## **LAPORAN KERJA PRAKTEK (KP)**

## **PENGGUNAAN APLIKASI E-SURAT UNTUK MENGARSIP SURAT DI BADAN PERENCANAAN PEMBANGUNAN DAERAH (BAPPEDA) KABUPATEN BENGKALIS**

**RAUDHATUL JANNAH 5304191241**

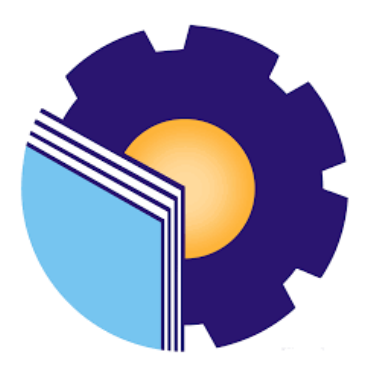

**PROGRAM STUDI SARJANA TERAPAN AKUNTANSI KEUANGAN PUBLIK JURUSAN ADMINISTRASI NIAGA POLITEKNIK NEGERI BENGKALIS 2023**

### **LEMBAR PENGESAHAN**

## **LAPORAN KERJA PRAKTIK** BADAN PERENCANAAN PEMBANGUNAN DAERAH (BAPPEDA)

#### **KABUPATEN BENGKALIS**

**BADAN PERENCANAAN PEMBANGUNAN DAERAH**  s sebagai salah satu syalat untuk menyeresahkan Kerja P

# RAUDHATUL JANNAH<br>NIM. 5304191241

Bengkalis, 20 Juni 2023

Kabupaten Bengkalis an. Kepala Bappeda Dosen Pembimbing

Bengkalis, 20 Juni 2023 Program Studi Akuntansi Keuangan

PEINERA  $\frac{1}{28}$ **NIPER ANIMAL ANIMAL ANIMAL ANIMAL ANIMAL ANIMAL ANIMAL ANIMAL ANIMAL ANIMAL ANIMAL ANIMAL ANIMAL ANIMAL ANIMAL** 

Kabupaten Bengkalis Akuntansi Keuangan Publik

Rospitla, SE., M.Si., CGAA **SPA631002 Rose III Rose III Rose III Rose III Rose III Rose III Rose II Rose** III

Disetujui/Disahkan Ketua Program Studi Akuntansi Keuangan Publik

**Endang Sri Wahyuni., M.Ak., CGAA**

Endang Sriwahyuni, SE.,M.Ak., CGAA NIP. 198407172021212006

#### **LEMBAR PERSETUJUAN**

## **LAPORAN KERJA PRAKTIK** BADAN PERENCANAAN PEMBANGUNAN DAERAH (BAPPEDA) **(BAPPEDA) KABUPATEN BENGKALIS**

**5304191241**

## RAUDHATUL JANNAH Prodi Akuntansi Keuangan Publik Keuangan Publik Keuangan Publik Keuangan Publik Keuangan Publik Keuangan Publik Keuangan Publik Keuangan Publik Keuangan Publik Keuangan Publik Keuangan Publik Keuangan Publik Keuangan Publi

Bengkalis, 20 Juni 2023

**Dosen Pembimbing** Program Studi Akuntansi Keuangan

Disetujui/Disahkan Ketua Prodi Akuntansi Keuangan Publik

Publik

Rosmida, SE., M.Si., CGAA NIP.198406172019032011

Endang Sri Wahyuni, S.E., M, Ak.CGAA NIP. 198407172021212006

### **KATA PENGANTAR**

*Alhamdulillahirobbil'alamin* segala puji bagi allah SWT yang telah memberian rahmat dan hidayah-Nya, dan telah melimpahkan karunia-Nya berupa ilmu pengetahuan, kesehatan dan petnjuknya sehingga penulis mampu menyelesaikan laporan Kerja Praktek (KP). Kemudian sholawat dan salam terucapkan kepada suri tauladan kita Nabi besar Muhammad SAW beserta keluarganya, sahabat, dan pengikutnya.

Adapun maksud dan tujuan penulis laporan ini adalah merupakan salah satu persyaratan telah selesai mengikuti kegiatan KP di kantor Badan Perencanaan Pembangunan Daerah Kabupaten Bengkalis.pada kesempatan ini diucapkan terimakasih kepada semua pihak yang telah banyak membantu selama menyelesaikan laporan KP yang telah banyak mendapat bantuan, bimbingan maupun arahan-arahan dari pihak bersangkutan, sehigga dapat menyelesaikan laporan KP ini sampai dengan waktu yang telah ditetapkan. Oleh karena itu penulis ingin mengucapkan rasa terimakasih Kepada:

- 1. Untuk orang tua saya ibu Ida Wati yang sangat saya cintai dan hormati. Selalu berusaha memberikan yang terbaik dalam hidup ini, dan doanya yang tak pernah putus demi keberhasilan dan kesuksesan penulis. Dan seluruh keluarga besar terimakasih atas segala dukungan baik materi maupun moral dan restu yang telah diberikan demi keberhasilan penulis dalam menuntut ilmu, semoga apa yang telah mereka berikan kepada penulis menjadi ibadah dan cahaya penerang kehidupan di dunia maupun akhirat.
- 2. Bapak Johny Custer, ST., MT selaku Direktur Politeknik Negeri Bengkalis.
- 3. Ibuk Supriati, S.ST., Si selaku Ketua Jurusan Adminitrasi Niaga Politeknik Negeri Bengkalis.
- 4. Ibuk Endang Sri Wahyuni, S.E., M.Ak.,CGAA selaku Ketua Program Studi D4 Akuntansi Keuangan Publik Politeknik Negeri Bengkalis.
- 5. Ibuk Novira Sartika, SE., M.Ak., CGAA. selaku Koordinator kerja praktik Prodi Akuntansi Keuangan Publik tahun 2023.
- 6. Ibuk Rosmida, S.E., M.Sc., CGAA. selaku Dosen Pembimbing yang senantiasa memberi arahan dan membimbing penulis dalam menyelesaikan laporan kerja praktik ini.
- 7. Bapak dan Ibu Dosen dan staf karyawan Jurusan Adminitrasi Niaga Politeknik Negeri Bengkalis yang telah memberikan bekal ilmu pengetahuan kepada penulis.
- 8. Seluruh sahabat seperjuangan Akuntansi Keuangan Publik 2019 yang tidak dapat saya sebutkan satu per satu yang selalu bersama di Dalam proses belajar, berjuang bersama dalam menyelesaikan laporan kerja praktik.
- 9. Semua pihak yang tidak bisa saya sebutkan satu persatu terimakasih atas dukungan dan bantuannya. Semoga kita selalu menjaga silahturahmi dan menjaga ukhuwah Islamiyah.

Penulis mohon maaf apabila ada kesalahan dan tingkah laku yang kurang berkenan selama melakukan kerja praktik di BAPPEDA Kabupaten Bengkalis.

Penulis menyadari masih banyak kekurangan dalam penulisan laporan ini baik cara penyajiannya maupun susunannya karena keterbatasan penulis. Penulis memerlukan segala kritik dan saran yang bersifat mebangun. Harapan penulis semoga laporan ini dapata bermanfaat bagi pembaca dan semua pihak yang membutuhkan.

Bengkalis, 03 Agustus 2023

RAUDHATUL JANNAH 5304191241

## **DAFTAR ISI**

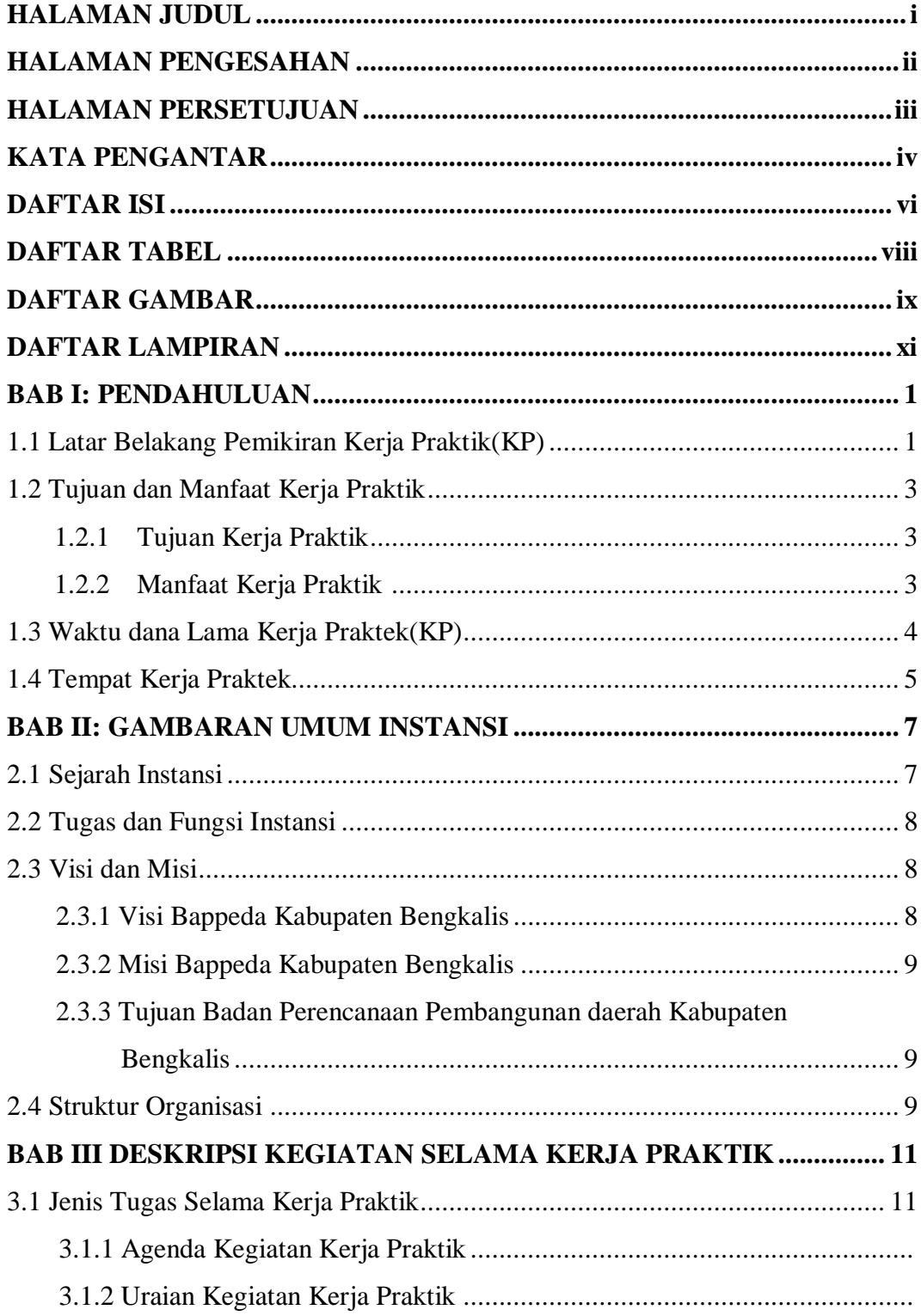

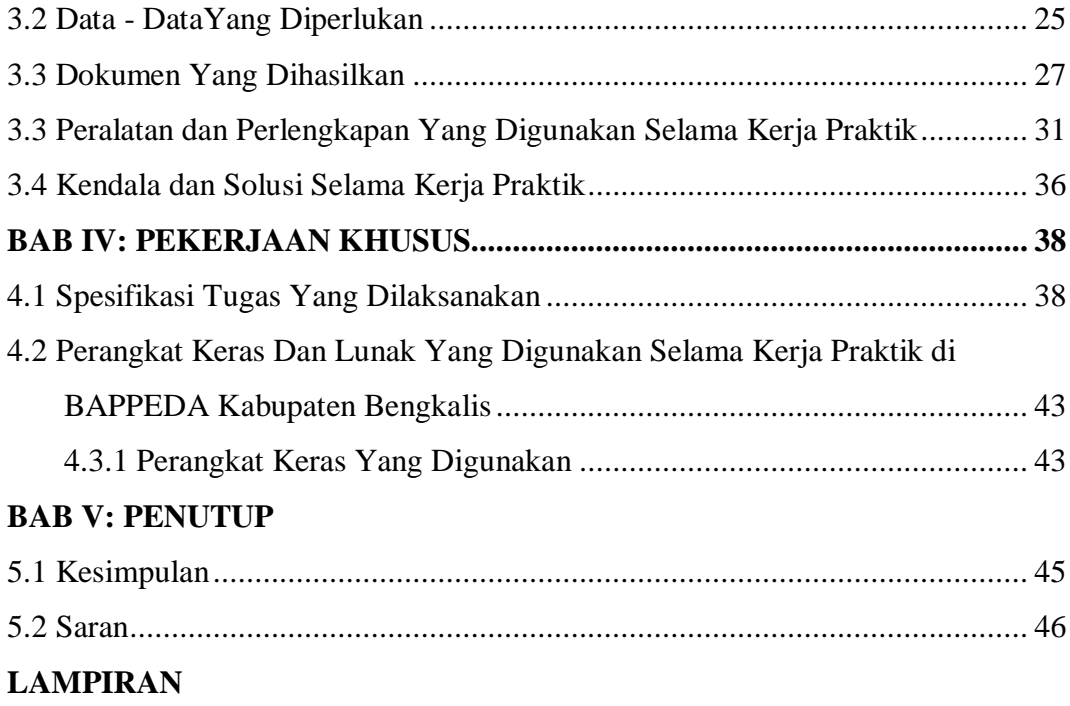

## **DAFTAR TABEL**

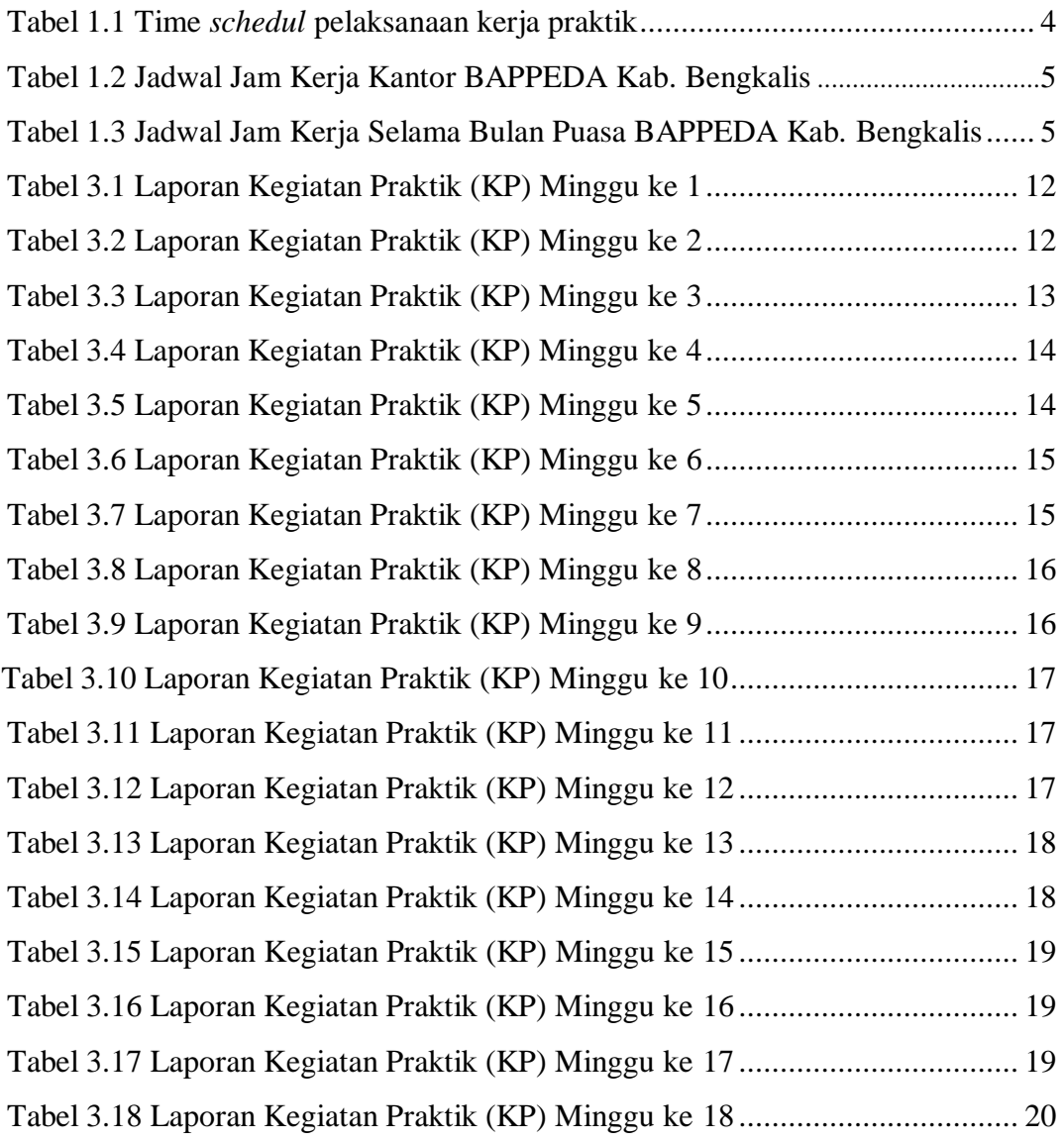

## **DAFTAR GAMBAR**

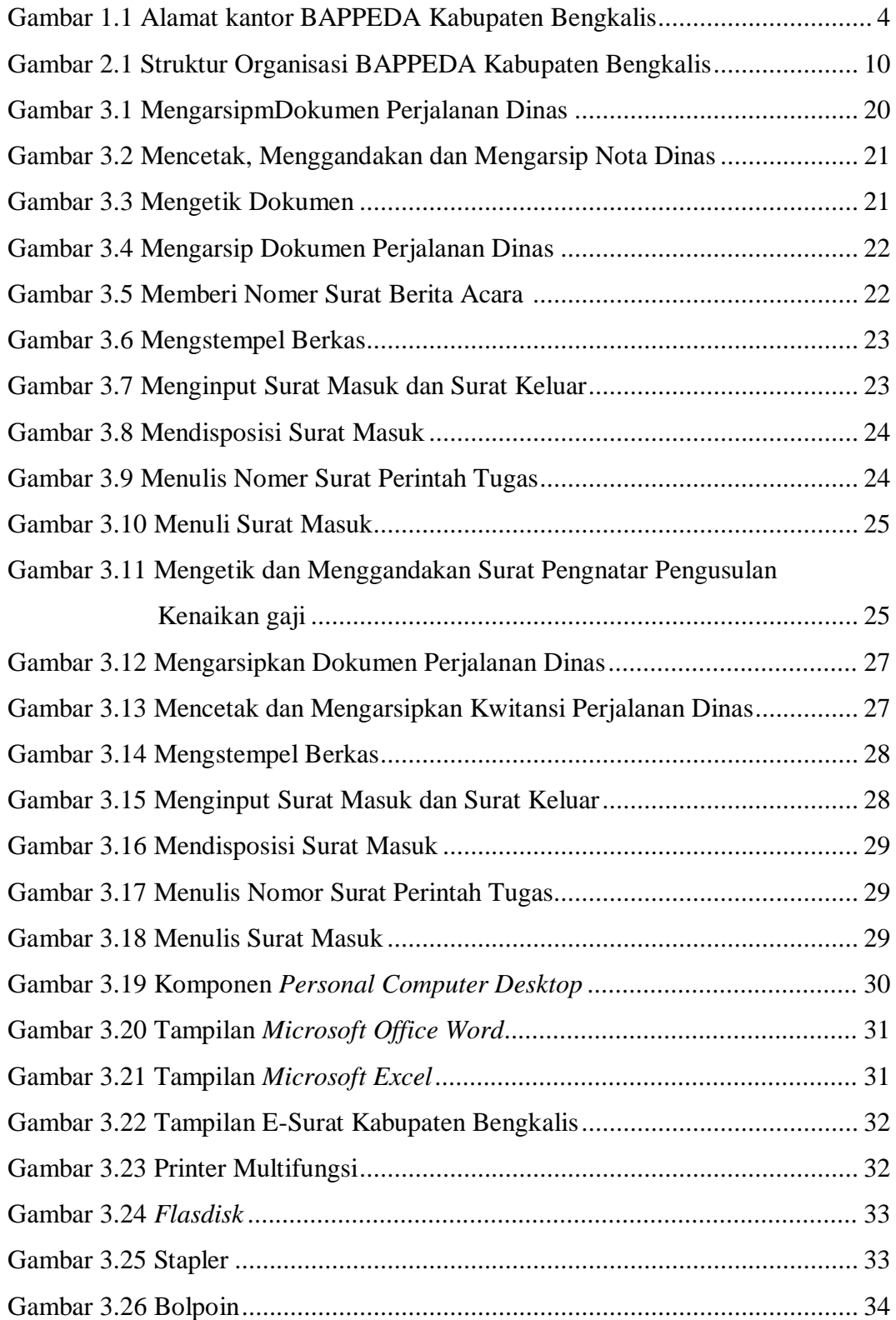

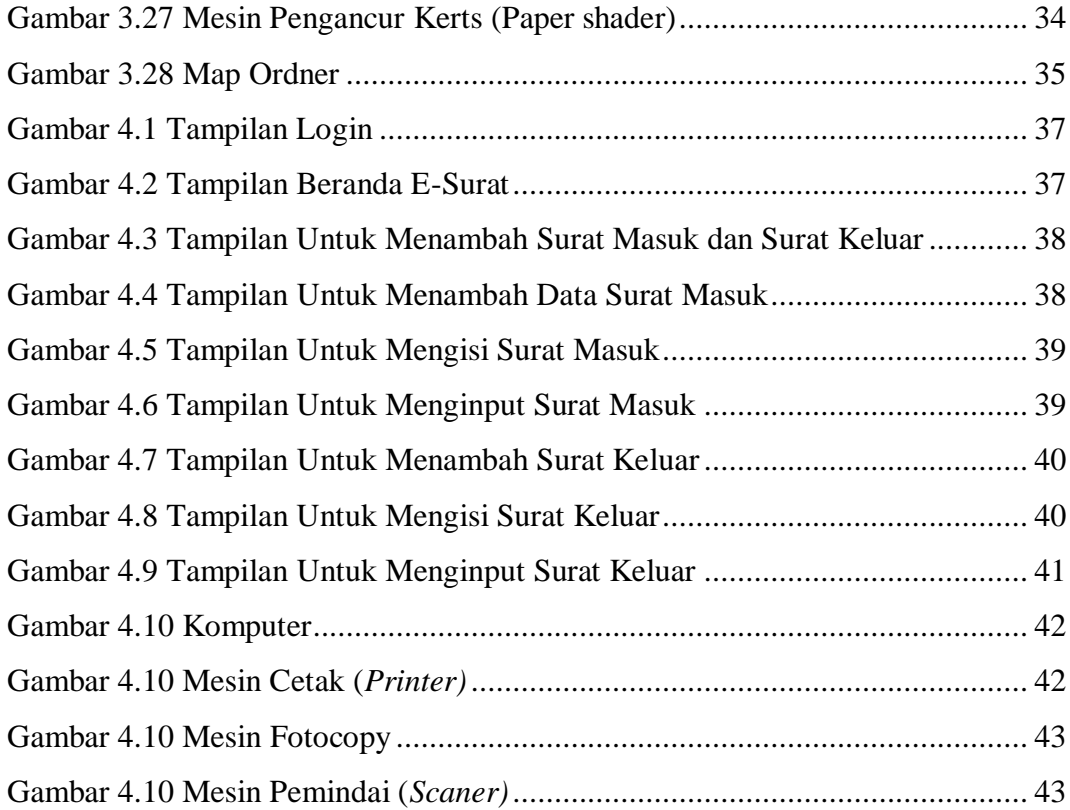

## **BAB I**

## **PENDAHULUAN**

#### **1.1 Latar Belakang Pemikiran Kerja Praktik**

Perguruan tinggi merupakan satuan penyelenggaraan pendidikan tinggi sebagai tingkat lanjutdari jenjang pendidikan menengah di jalur pendidikan formal. Hal ini sesuai dengan pengertian perguruan tinggi menurut pasal 19 ayat 1 Undang-undang Nomor 20 Tahun 2003 tentang sistem pendidikan nasional. Sebagai jenjang pendidikan paling tinggi dalam sistem pendidikan nasional maka pendidikan tinggi menjadi ujung tombak dalam mendorong pengembangan suatu bangsa. Perguruan tinggi diharapkan dapat menjadi pusat penyelenggaraan dan pengembangan pendidikan tinggi serta pemeliharaan, pembinaan dan pengembangan ilmu pengetahuan, teknologi dan kesenian yang dapat meningkatkan kualitas kehidupan masyarakat, berbangsa dan bernegara.

Politeknik Negeri Bengkalis merupakan satu bagian dari sistem pendidikan nasional khususnya pendidikan tinggi yang mengembangkan sumber daya manusia (SDM) agar memiliki keterampilan praktis yang memadai. Program pendidikan politeknik merupakan jalur pendidikan vokasi pada tingkat penguruan tinggi yang membekali lulusannya dengan keterampilan yang didukung dengan pengetahuan dasar teoritis yang cukup dan sikap disiplin yang tangguh. Dengan bekal itu, diharapkan alumni Politeknik betul-betul menjadi tenaga vokasional dibidangnya. Khususnya di bidang keteknikan (*engineering)* dan tata niaga (*commerce).* Untuk memenuhi tanggung jawab dalam mempersiapkan mahasiswanya agar bersaing di dunia pekerjaan yang sesungguhnya, politeknik Negeri Bengkalis mengadakan kegiatan kerja Praktik (KP) yang wajin diikuti oleh seluruh mahasiswa DIII dan DIV sebagai syarat untuk menyelesaikan pendidikan.

Kerja praktik merupakan mata kuliah wajib non akademik dan harus ditempuh oleh mahasiswa program studi sarjana terapan Akuntansi Keuangan Publik. Secara teori KP adalah serangkaian kegiatan yang meliputi pemhaman teori ata konsep ilmu pengetahuan yangdiaplikasikan dalam pekerjaan sesuai bidang studi. Kegiatan kerja prakatik ini menjadi sangat penting karena mahasiswa bisa mendapatkan pengalaman di dunia kerja serta wawasan lebih luas tantangan dunia kerja sehingga diharapkan mampu menghasilkan lulusan-lulusan yang terampil, profesional, dan siap untuk terjun ke dunia kerja.

Untuk menghadapi pengembangan global yang sangat pesat, dunia pekerjaan membutuhkan lulusan yang tidak hanya mendalami kemampuan akademik namun juga memiliki keterampilan yang berkualitas. Dengan adanya kegiatan kerja praktik mahasiswa akan memperoleh pengetahuan baru dan motivasi baru dalam belajar, motivasi tersebut tidak hanya di bidang produktif, namun juga dibidang normatif dan adaptif. Oleh karena itu, mahasiswa diharkan bisa mengetahui langsung teori dan praktiknya di dunia kerja sehingga dapat meyerap komunikasi dari industri maupun instansi yang berkembang pada saat ini.

Pencapaian tujuan ini pada akhirnya mengacu pada pembentukan profesionalisme mahasiswa agar mempunyai keterampilan dan pengetahuan yang luas di bidang akuntansi sektor publik. dengan kemampuan itu, lulusan program Studi Akuntansi Publik Polieknik Negeri Bengkalis diharapkan mampu mengaplikasikan keterampilan yang dimilki dan dapat melaksanakan tugas diperguruan tinggi. Setelah melaksanakan kerja praktik, mahasiswa diwajibkan membuat laporan kerja praktik sebagai bentuk pertanggungjawaban dari setiap kegiatan yang dilakukan selama melaksanakan kerja praktik.

Berdasarkan ketentuan dan persyaratan diatas, kerja praktik ini dilakukan di kantor Badan Perencanaan Pembangunan Daerah (BAPPEDA) Kabupaten Bengkalis yang dilaksanakanselama 80 (delapan puluh) hari terhitung mulai tanggal 01 Februari sampai dengan 31 Mei 2022. Secara khusus mahasiswa yang telah mengikuti kegiatan KP diharapkan memperoleh pengalaman yang mencangku dalam penyusunan, perancangan dan melakukan perubahan di segala jenis pencatatan dan pembukuan di bidang akuntansi.

#### **1.2 Tujuan dan Manfaat Kerja Praktik**

Secara umum, tujuan KP merupakan salah satu kegiatan bagi mahasiswa Politeknik Negeri Bengkalis dalam menyelesaikan studinya. Adapun tujuan dan manfaat diadakan kerja praktik tersebut untuk mencapai hasil yang diharapka, yaitu sebagai berikut.

#### **1.2.1 Tujuan Kerja Praktik**

Adapun tujuan dilaksanakan kegiatan KP di kantor BAPPEDA kabupaten Bengkalis adalah sebagai berikut:

- 1. Memberikan kesempatan kepada mahasiswa untuk mengaplikasi teori atau konsep ilmu pengetahuan sesuai program studinya yang telah dipelajari di bangku kuliah pada suatu organisasi atau perusahaan.
- 2. Memberi kesempatan kepada mahasiswa untuk memperoleh pengalaman praktis sesuai dengan pengetahuan dan keterampilan program studinya.
- 3. Memberi kesempatan kepada mahasiswa untuk menganalisis, mengkaji atau konsep dengan kenyataan kegiatan penerapan ilmu dan keterampilan di suatu organisasi atau perusahaan.
- 4. Menguji kemampuan mahasiswa Politek Negeri Bengkalis (sesuai program studi terkait) dalam pengetahuan, keterampilan dan kemampuan dalam penerapan pengetahuan dan *attitude* (perilaku) mahasiswa dalam bekerja.
- 5. Mendapat umpan balik dari dunia usaha mengenai kemampuan mahasiswa dan kebutuhan dunia usaha guna pengembangan kurikulum dan proses pembelajaran bag Politeknik Negeri Bengkalis (sesuai dengan program studi terkait)

#### **1.2.2 Manfaat Kerja Praktik**

Selain tujuan yang telah diuraikan diatas, terdapat beberapa manfaat pelaksanaan kegiatan KP bagi mahasasiswa dan Politeknik Negeri Bengkalis yaitu:

- 1. Mahasiswa mendapatkan kesempatan untuk menerapkan ilmu pengetahuan teori atau konsep dalam dunia pekerjaan secara nyata.
- 2. Mahasiswa memperoleh pengalaman praktis dalam menerapkan ilmu pengetahuan teori atau konsep sesuai dengan program studinya.
- 3. Mahasiswa memperoleh kesempatan untuk dapat menganalisis masalah yang berkaitan dengan ilmu pengetahuan yang diterapkan dalam pekerjaan sesuai dengan program studinya.
- 4. Politeknik Negeri Bengkalis memperoleh umpan balik dari organisasi atau perusahaan terhadap kemampuan mahasiswa yang mengikuti KP dunia pekerjaannya.
- 5. Politeknik Negeri Bengkalis memperoleh umpan balik dari dunia pekerjaan guna pengembangan kurikulum dan proses pembelajaran.

### **1.3 Waktu dan Lama Kerja Praktik (KP)**

Didalam kurikulum Program Akuntansi Keuangan Publik dicantumkan bahwa mata kuliah kerja praktik (*apprenticeship)* memilki bobot SKS sebesar 4 SKS. Pelaksanaannya akan dilaksanakan selama lebih kurang empat bulan yang dijadwalkan mulai tanggal 01 Februari 2022 sampai dengan 31 Mei 2022. Adapun *time schedule* pelaksanaan kegiatan kerja praktik dan jadwal kerja di BAPPEDA Kabupaten Bengkalis dapat di lihat pada Tabel sebagai berikut:

| No. | Keterangan                   | <b>Bulan</b> |     |     |     |     |     |     |  |  |  |
|-----|------------------------------|--------------|-----|-----|-----|-----|-----|-----|--|--|--|
|     |                              | Jan          | Feb | Mar | Apr | Mei | Jun | Jul |  |  |  |
| 1.  | Pengajuan Tempat KP          |              |     |     |     |     |     |     |  |  |  |
| 2.  | Sosialisasi dan Pembkalan KP |              |     |     |     |     |     |     |  |  |  |
| 3.  | Persiapan Keberangkatan      |              |     |     |     |     |     |     |  |  |  |
| 4.  | Pelaksanaan KP               |              |     |     |     |     |     |     |  |  |  |
| 5.  | Pembuatan Laporan KP         |              |     |     |     |     |     |     |  |  |  |
| 6.  | Seminar KP                   |              |     |     |     |     |     |     |  |  |  |

**Tabel 1.1** *Time Schedule* **Pelaksanaan Kegiatan Kerja Praktik**

*Sumber: Data Olahan, (2022)*

| No. | Hari   | Jam Kerja       | Jam Istirahat   |  |  |  |  |  |
|-----|--------|-----------------|-----------------|--|--|--|--|--|
| 1.  | Senin  | 07.30-16.30 WIB | 12.00-13.30 WIB |  |  |  |  |  |
| 2.  | Selasa | 07.30-16.30 WIB | 12.00-13.30 WIB |  |  |  |  |  |
| 3.  | Rabu   | 07.30-16.30 WIB | 12.00-13.30 WIB |  |  |  |  |  |
| 4.  | Kamis  | 07.30-16.30 WIB | 12.00-13.30 WIB |  |  |  |  |  |
| 5.  | Jumat  | 07.30-16.30 WIB | 12.00-13.30 WIB |  |  |  |  |  |
| 6.  | Sabtu  | Libur           | Libur           |  |  |  |  |  |
| 7.  | Minggu | Libur           | Libur           |  |  |  |  |  |

**Tabel 1.2 Jadwal Jam Kerja Kantor BAPPEDA Kab. Bengkalis**

*Sumber: BAPPEDA Kabupaten Bengkalis*

| No. | Hari   | Jam Kerja       | <b>Jam Istirahat</b> |
|-----|--------|-----------------|----------------------|
| 1.  | Senin  | 08.00-15.00 WIB | 12.00-13.00 WIB      |
| 2.  | Selasa | 08.00-15.00 WIB | 12.00-13.00 WIB      |
| 3.  | Rabu   | 08.00-15.00 WIB | 12.00-13.00 WIB      |
| 4.  | Kamis  | 08.00-15.00 WIB | 11.30-13.00 WIB      |
| 5.  | Jumat  | 08.00-15.00 WIB | 11.30-13.00 WIB      |
| 6.  | Sabtu  | Libur           | Libur                |
| 7.  | Minggu | Libur           | Libur                |

**Tabel 1.3 Jadwal Jam Kerja Selama Bulan Puasa BAPPEDA Kab. Bengkalis**

*Sumber: BAPPEDA Kabupaten Bengkalis*

#### **1.4 Tempat Kerja Praktik**

Kerja praktik dilakukan di kantoe badan perencanaan pembangunan Kabupaten Bengkalis yang beralamat di Jl. Antara, Senggoro, Kec. Bengkalis, Kabupaten Bengkalis, Riau 28711. Gambar berikut ini adalah alamat BAPPEDA Kabupaten Bengkalis:

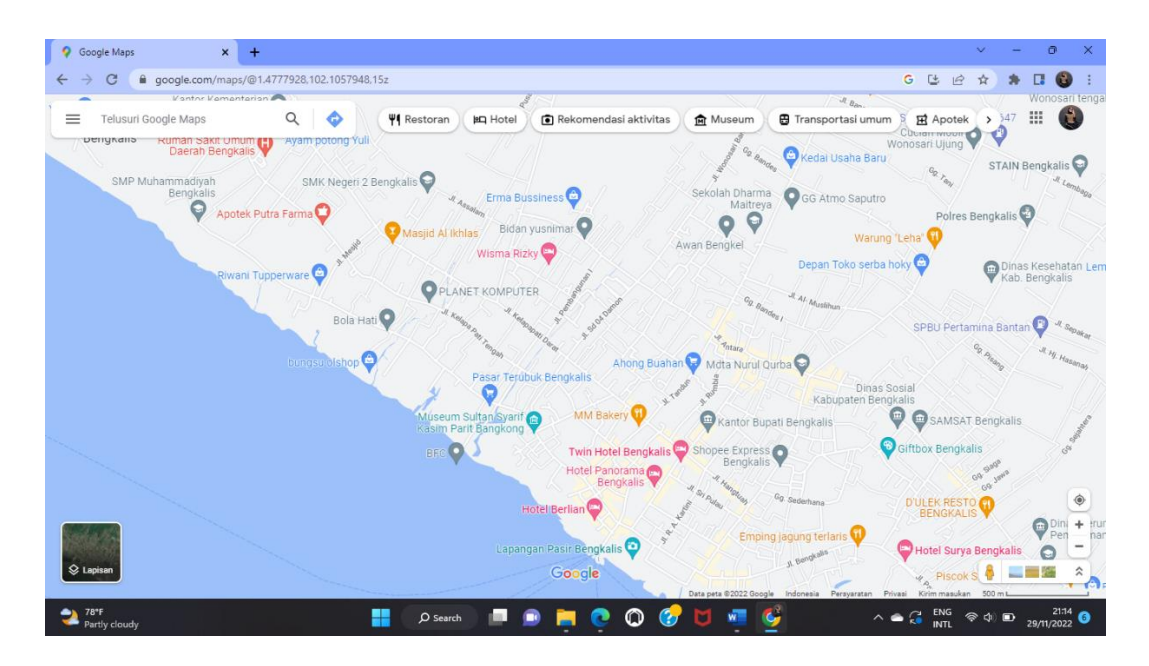

**Gambar 1.1 Alamat Kantor BAPPEDA Kabupaten Bengkalis**

*Sumber: Google Maps*

## **BAB II GAMBARAN UMUM INSTANSI**

#### **2.1 Sejarah Singkat Bappeda Bengkalis**

Badan Perencanaan Pembangunan Daerah (BAPPEDA) adalah badan yang menpunyai tugas membantu kepala daerah untuk melaksanakan fungsi penunjang urusan pemerintahan bidang perencanaan, penelitian dan pengembangan yang menjadi kewenangan daerah. BAPPEDA dipimpin oleh kepala badan yang berkedudukan di bawah dan bertanggungjawab kepada bupati melalui sekretaris daerah. BAPPEDA dibentuk dengan berdasarkan beberapa pertimbangan:

- a. Bahwa dalam rangka usaha peningkatan keserasian pembangunan di daerah diperlukan adanya peningkatan keselarasan antara pembangunan sektoral dan pembangunan daerah.
- b. Bahwa dalam rangka usaha menjamin laju perkembangan, keseimbangan dan kesinambungan pembangunan didaerah, diperlukan perencanaan yang lebih meyeluruh, terarah dan terpadu.

Demi meningkatkan keserasian pembangunan di daerah diperlukan adanya peningkatan keselarasan antara pembangunan sektoral dan pembangunan kewilayahan. Dalam upaya menjamin laju perkembangan, keseimbangan dan kesinambungan pembangunan daerah diperlukan perencanaan yang menyeluruh, terarah, terpadu, dan berkelanjutan. Manajemen perencanaan diperlukan untuk melakukan koordinasi perencanaan pembangunan daerah melalui aspek penguatan kelembagaan.berdasarkan keputusan Presiden Rebublik Indonesia Nomor 15 Tahun 1974 Keputusan Kementerian Dalam Negri Nomor 142 Tahun 1974 diamantkan mengenai pemebentukan Badan Perencanaan Pembangunan Daerah sebagai bahan koordinasi dalam perencanaan di daerah.

#### **2.2 Tugas Dan Fungsi Instansi**

Badan Perencanaan Pembangunan Daerah adalah lembaga teknis di lingkungan Pemerintah Kabupaten Bengkalis yang melaksanakan urusan perencanaan pembangunan. Sedangkan dalam melaksanakan tugas dan fungsinya diatur dalam peraturan Bupati Bengkalis Nonor 10 tahun 2021 tentang Kedudukan, Susunan Organisasi, Tugas Pokok dan Fungsi Serta Tata Kerja Badan Perencanaan Pembangunan Daerah Kabupaten Bengkalis. Adapun tugas BAPPEDA berdasarkan peraturan tersebut adalah membantu bupati dalam melaksanakan fungsi penunjang urusan pemerintahan yang menjadi kewenangan daerah di bidang perencanaan, penelitian, dan pengembangan daerah sesuai dengan peraturan perundang-undangan. Selain menyelenggarakan tugas tersebut, BAPPEDA juga melaksanakan fungsi sebagai berikut:

- 1.Perumusan kebijakan dibidang Perencanaan Pembangunan Daerah.
- 2.Pelaksanaan bimbingan, koordinasi dan konsultasi perencanaan, pelaksanaan dan pengendalian pembangunan daerah.
- 3.Pelaksanaan monitoring dan evakuasi pelaksanaan pembangunan daerah.
- 4.Pelaksanaan tugas lain yang diberikan oleh Bupati sesuai dengan tugas dan fungsinya.

#### **2.3 Visi Dan Misi Bappeda Bengkalis**

#### **2.3.1 Visi Bappeda Bengkalis**

Visi adalah cara pandang jauh kedepan, kemana instansi Pemerintah harus dibawa agar dapat inovatif dan produktif. Visi juga merupakan gambaran tentang masa depan yang berisikan cita dan citra yang diwujudkan oleh instansi pemerintahan. Visi Bappeda Kabupaten Bengkalis, adalah:

"*terwujudnya perencanaan Kabupaten Bengkalis yang Berkualitas".*

#### **2.3.2 Misi Bappeda Bengkalis**

Misi merupakan tujuan dari instansi Pemerintah dan sasaran yang ingin dicapai. Misi Bappeda Kabupaten Bengkalis sesuai dengan Visi yang dirumuskan adalah:

- 1. Meningkatkan kualitas Penyusunan, pengendlian, dan Evaluasi Perencanaan Pembangunan Daerah
- 2. Meningkatkan ketersediaan dan Kulitas data Pembangunan Daerah

### **2.2.3 Tujuan**

- 1. Meningkatkan kulitas Perencanaan pembangunan daerah
- 2. Meningkatkan kapasitas dan kualitas kelembagaan dan aparatur perencanaan
- 3. Meningkatkan jumlah dan Kualitas data Pembangunan Daerah

### **2.3 Struktur Organisasi Bappeda Bengkalis**

Struktur organisasi adalah gambaran kerangka dan susunan hubungan diatara fungsi, bagian atau posisi jug menunjukkan hierarki organisasi dan struktur sebagai wadah untuk menjalankan wewenang, tanggung jawab dan sistem pelaporan terhadap atasan daan pada akhirnya memberikan stabilitas dan kontinuitas yang memungkinkan organisasi tetap hidup walaupun terjadi

### **STRUKTUR ORGANISASI**

#### **BADAN PENGELOLAAN PEMBANGUNAN DAERAH**

#### **KABUPATEN BENGKALIS**

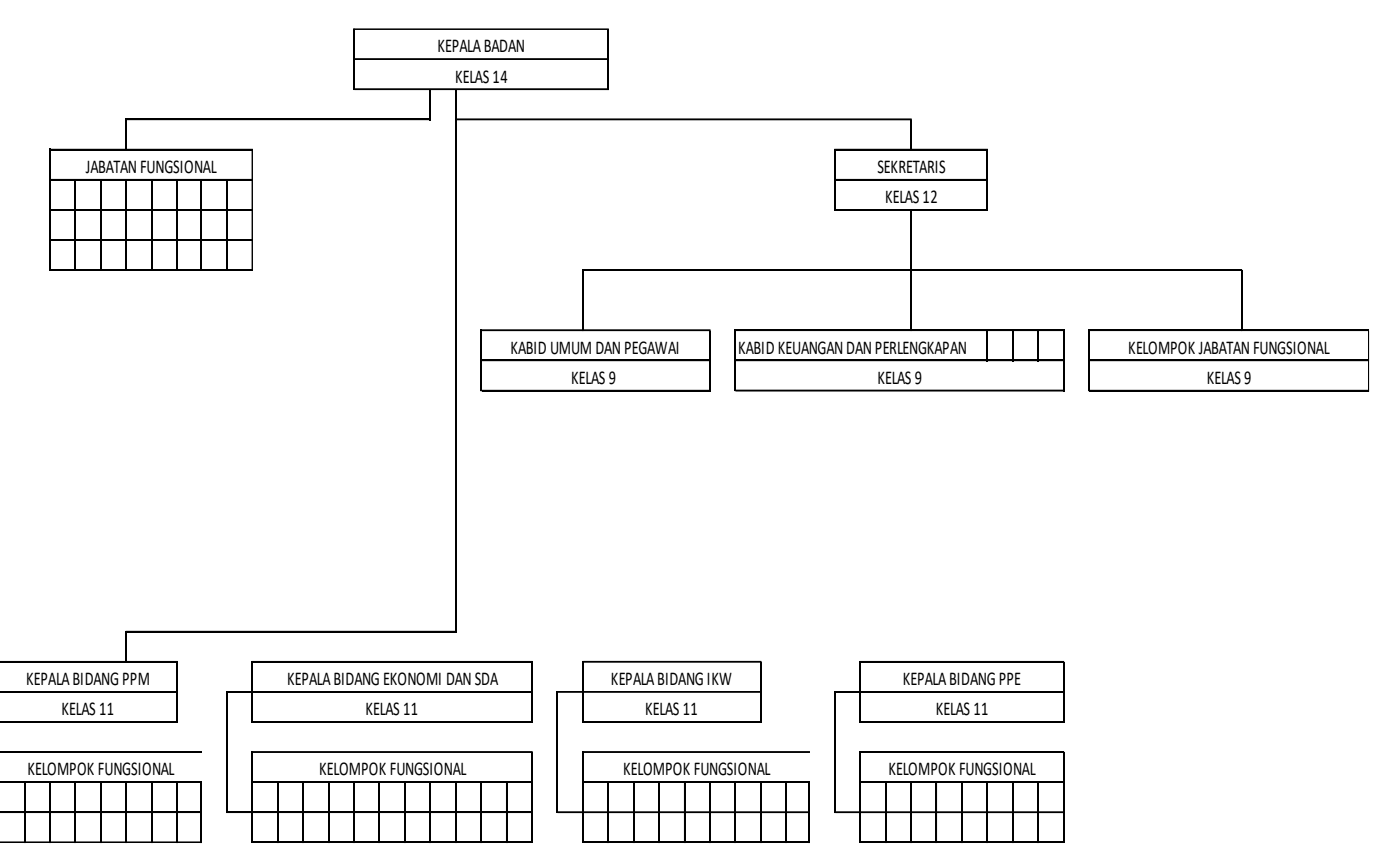

**Gambar 2.1 Struktur Organusasi BAPPEDA Kabupaten Bengkalis**

*Sumber: Sub Bagian Sekretariat BAPPEDA Kabupaten Bengkalis*

### **BAB III**

## **DESKRIPSI KEGIATAN SELAMA KERJA PRAKTIK**

#### **3.1 Jenis Tugas Yang Dilaksanakan**

Pada babi ini ada beberapa uraian tentang kegiatan-kegiatan atau tugas-tugas selama melaksanakan Kerja Praktik pada Badan Perencanaan Pembangunan Daerah Kabupaten Bengkalis selama 18 (delapan belas) minggu yang dilaksankan di laksankan mulai 20 Februari sampai 20 Juni 2023 dan ditempatkan di Sekretariat

Kerja praktik dilaksanakan selama 18 (delapan belas) minggu kerja di Kantor Badan Perencanaan dan Pembangunan Daerah Kabupaten Bengkalis. Adapun tugas yang dilaksanakan pada bagian keuangan BAPPEDA Kabupaten Bengkalis yaitu sebagai berikut:

- 1. Mengarsipkan dokumen perjalanan dinas
- 2. Mencetak, menggandakan, dan mengarsipkan nota dinas
- 3. Mengetik dokumen
- 4. Mengoreksi dokumen Kwitansi Perjalanan Dinas
- 5. Mencetak dan mengarsipkan kwitansi Perjalanan Dinas
- 6. Mencetak berita acara serah terima barang
- 7. Mengstempel Berkas
- 8. Menginput Surat Mauk dan Surat Keluar
- 9. Mendisposisikan Surat Masuk
- 10. Menulis Nomor Surat Perintah Tugas
- 11. Menulis Surat Masuk

#### **3.1.1 Agenda Kegiatan Kerja Praktik**

Adapun laporan agenda kegiatan atau pekerjaan yang telah dilaksanakan oleh penulis selama pelaksanaan Kerja Praktik (KP) pada Badan Perencanaan Pembangunan Bengkalis pada tanggal 20 Februari 2023 sampai tanggal 20 Juni 2023 dapat dilihat selengkapnya pada Tabel 3.1 berikut ini :

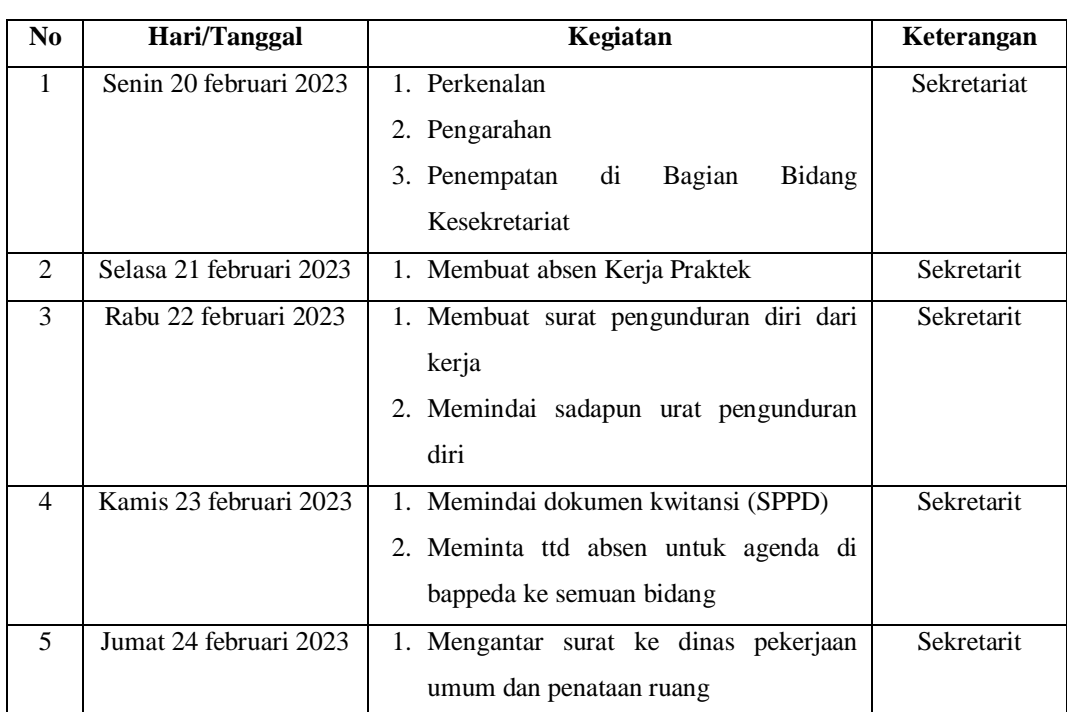

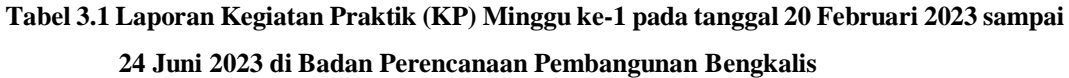

*Sumber: Data Olahan 2023*

## **Tabel 3.2 Laporan Kegiatan Praktik (KP) Minggu ke-2 (Kedua) pada tanggal 27 Februari 2023 sampai 03 Maret 2023 di Badan Perencanaan Pembangunan Bengkalis**

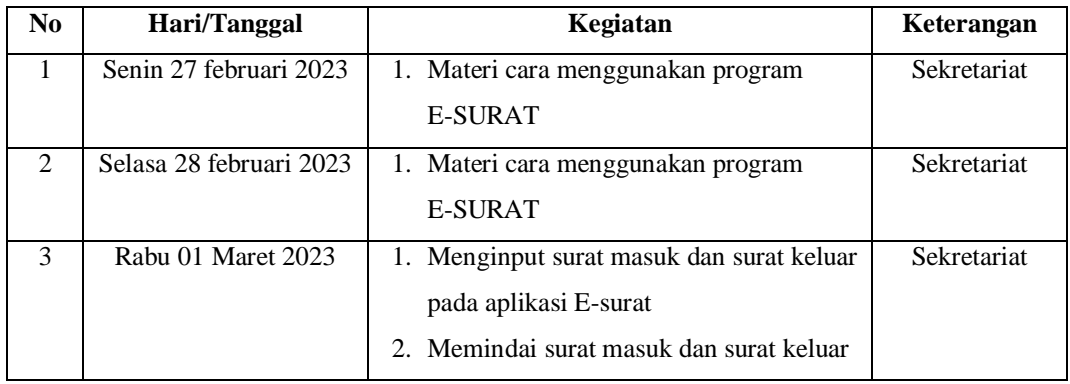

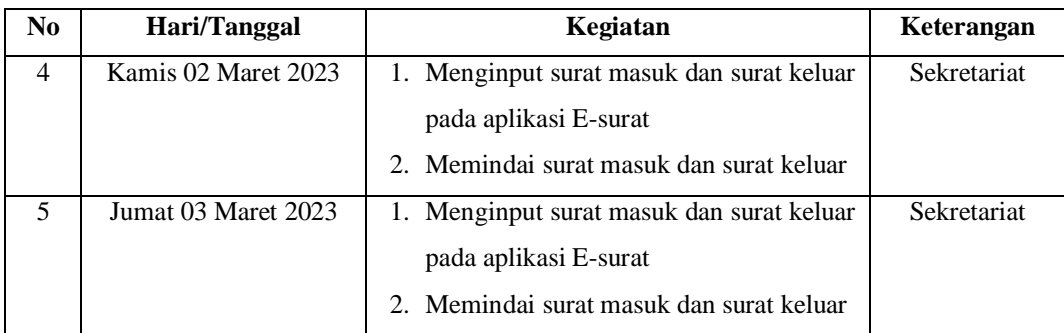

## **Tabel 3.3 Laporan Kegiatan Praktik (KP) Minggu ke-3 (Ketiga) pada tanggal 06 Maret 2023 sampai 10 Maret 2023 di Badan Perencanaan Pembangunan Bengkalis**

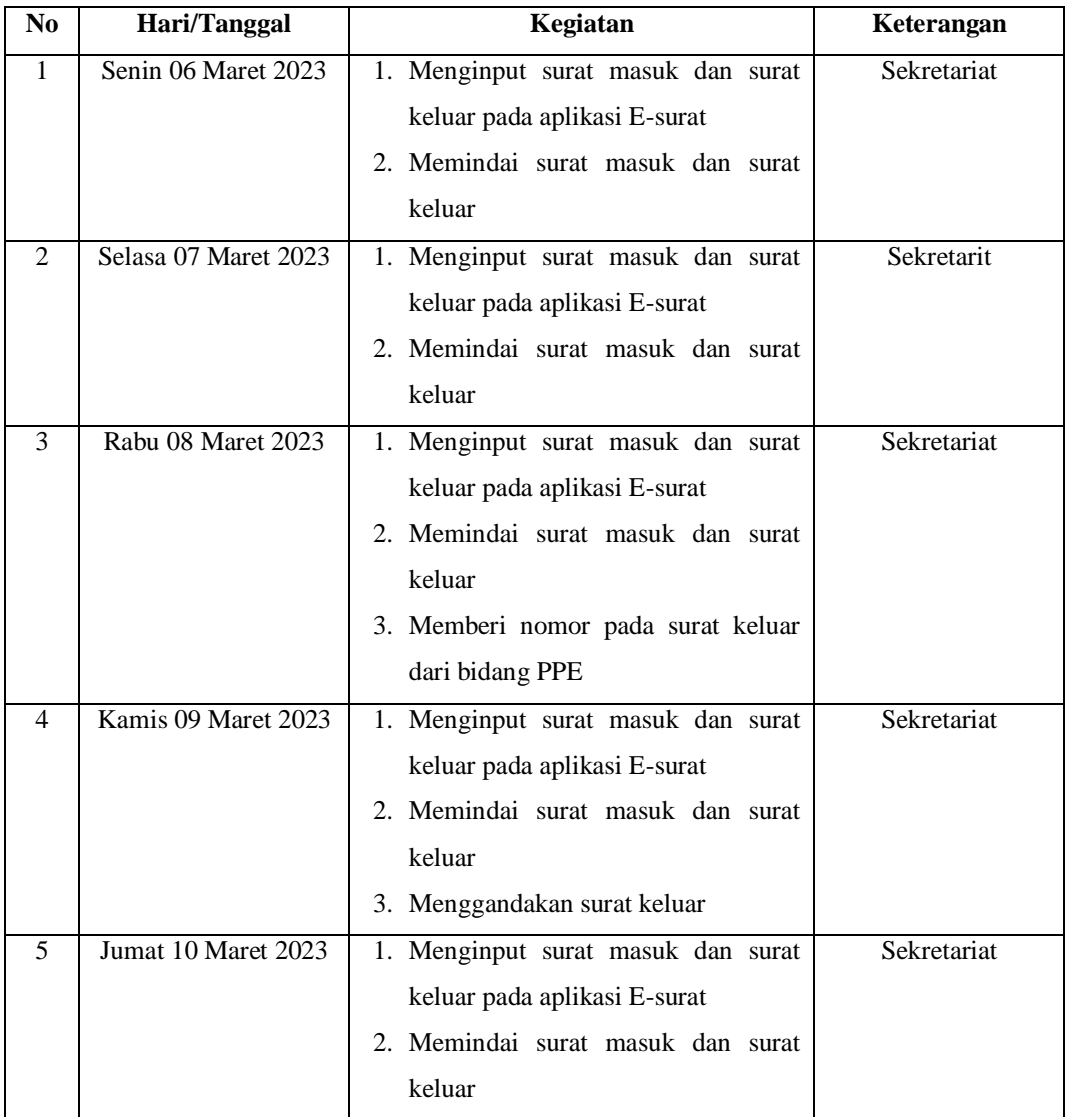

*Sumber: Data Olahan 2023*

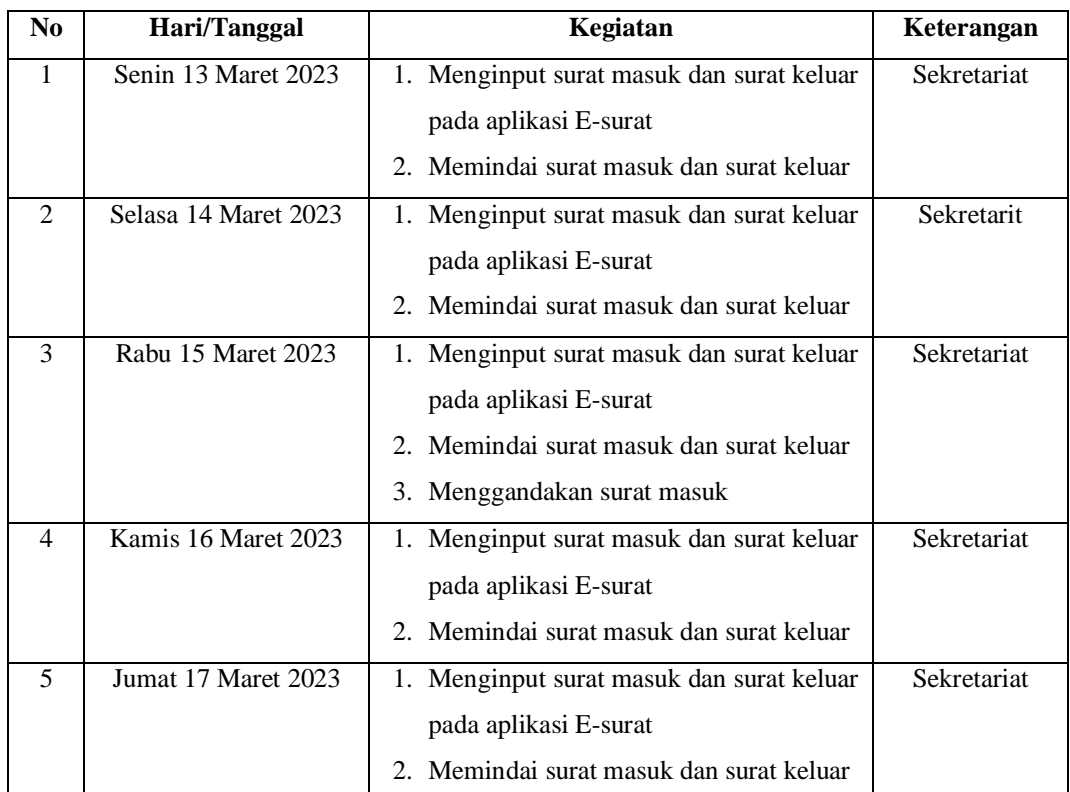

## **Tabel 3.4 Laporan Kegiatan Praktik (KP) Minggu ke-4 (Empat) pada tanggal 13 Maret 2023 sampai 17 Maret 2023 di Badan Perencanaan Pembangunan Bengkalis**

*Sumber: Data Olahan 2023*

## **Tabel 3.5 Laporan Kegiatan Praktik (KP) Minggu ke-5 (Lima) pada tanggal 20 Maret 2023 sampai 24 Maret 2023 di Badan Perencanaan Pembangunan Bengkalis**

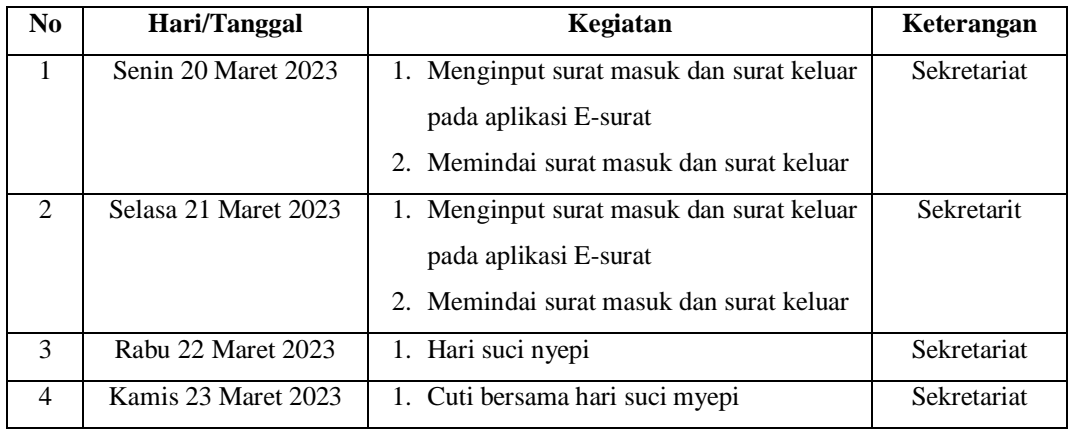

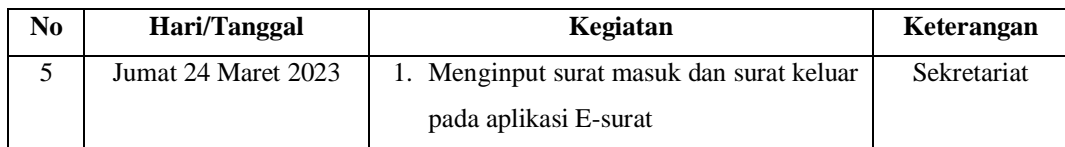

## **Tabel 3.6 Laporan Kegiatan Praktik (KP) Minggu ke-6 (Enam) pada tanggal 27 Maret 2023 sampai 31 Maret 2023 di Badan Perencanaan Pembangunan Bengkalis**

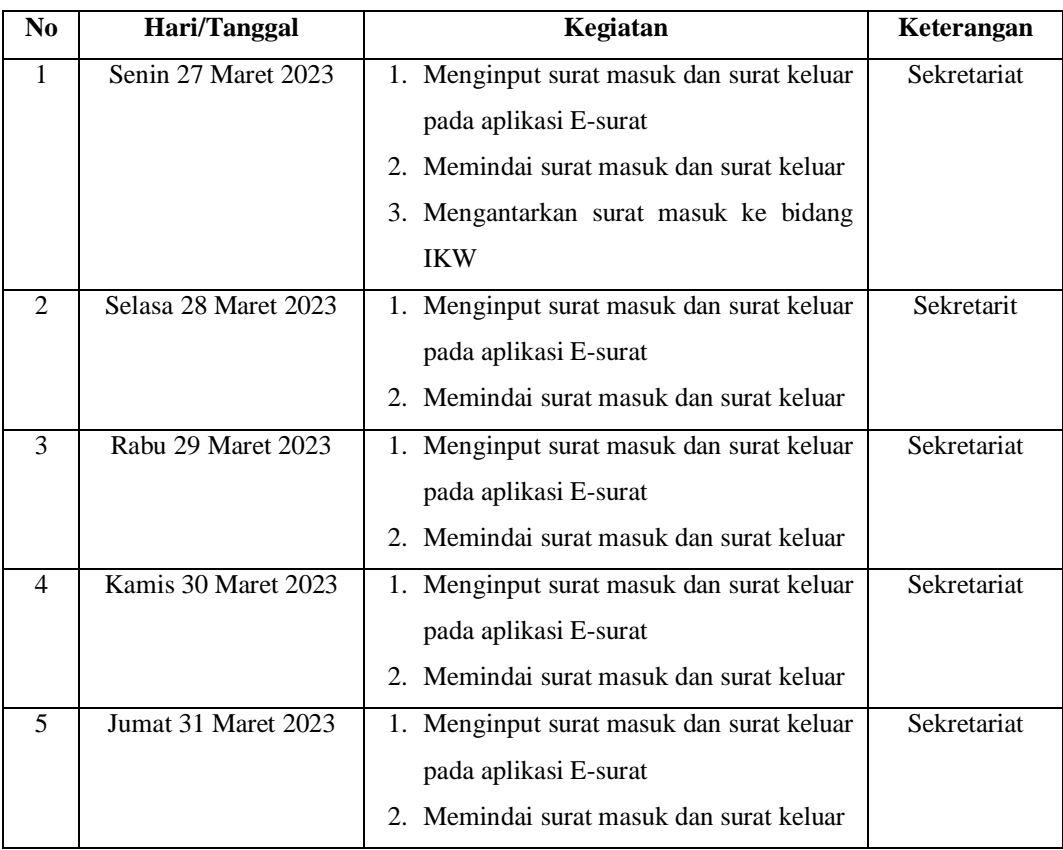

*Sumber: Data Olahan 2023*

## **Tabel 3.7 Laporan Kegiatan Praktik (KP) Minggu ke-7 (Tujuh) pada tanggal 03 April 2023 sampai 07 April 2023 di Badan Perencanaan Pembangunan Bengkalis**

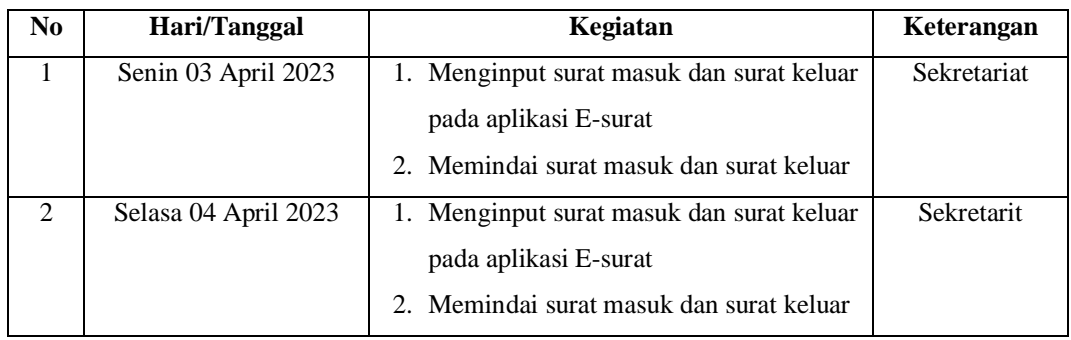

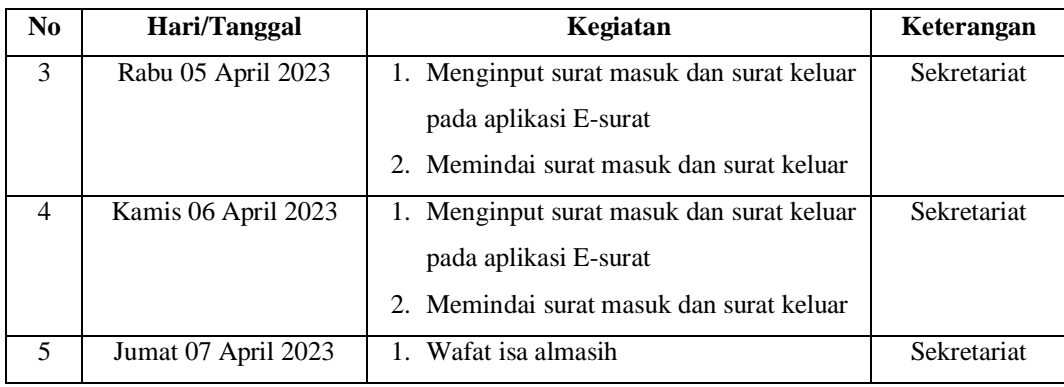

## **Tabel 3.8 Laporan Kegiatan Praktik (KP) Minggu ke-8 (Delapan) pada tanggal 10 April 2023 sampai 14 April 2023 di Badan Perencanaan Pembangunan Bengkalis**

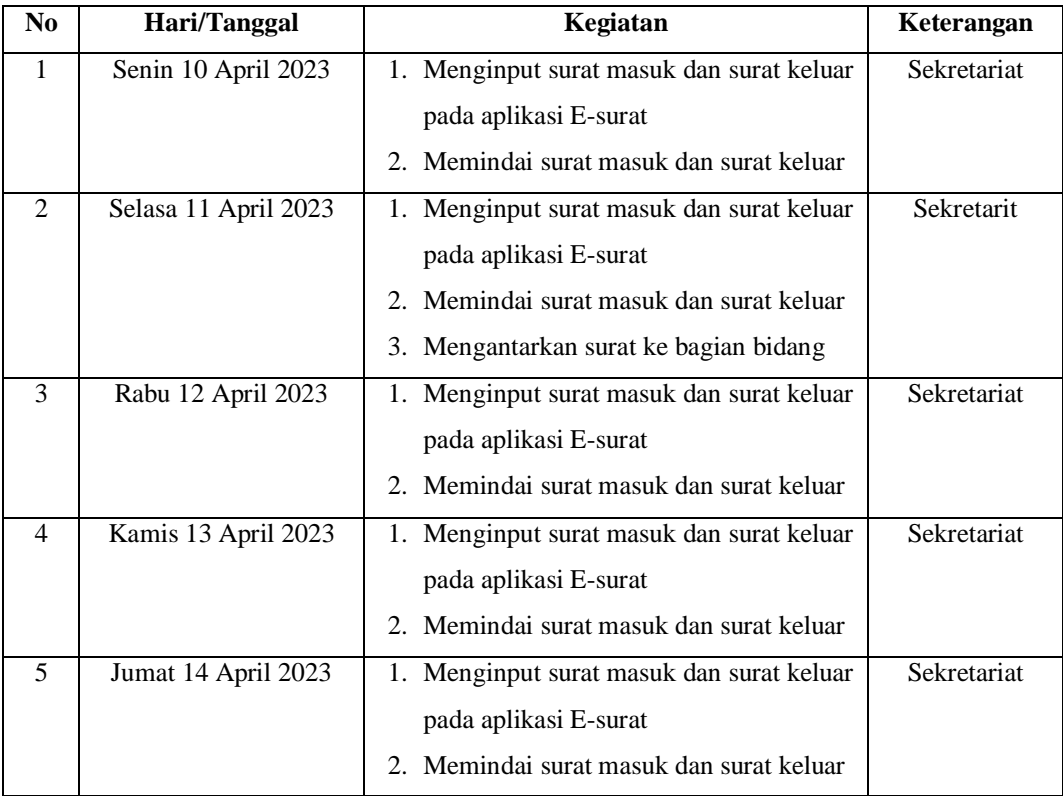

*Sumber: Data Olahan 2023*

## **Tabel 3.9 Laporan Kegiatan Praktik (KP) Minggu ke-9 (Sembilan) pada tanggal 17 April 2023 sampai 21 April 2023 di Badan Perencanaan Pembangunan Bengkalis**

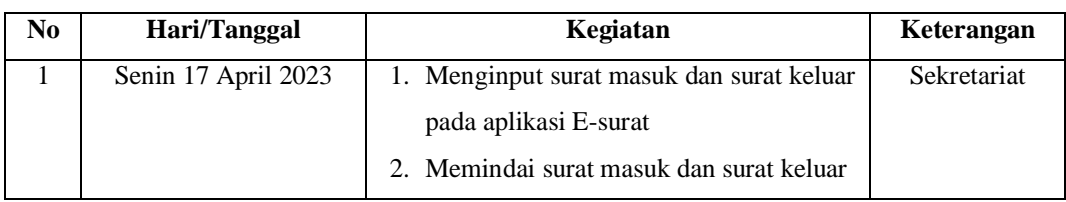

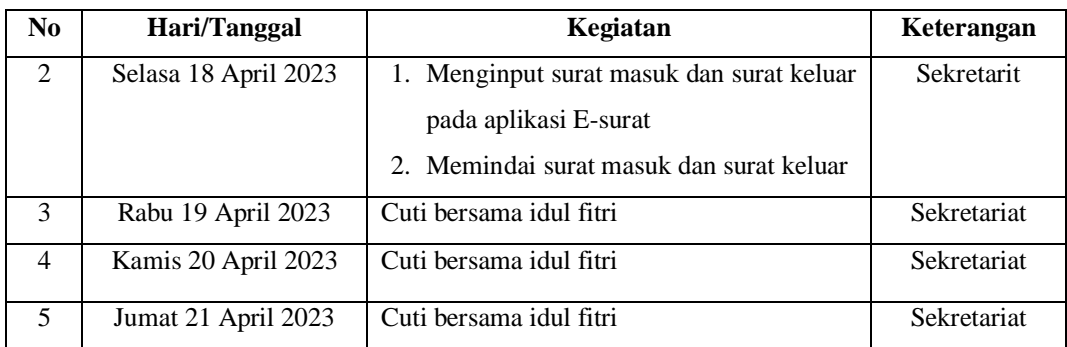

## **Tabel 3.10 Laporan Kegiatan Praktik (KP) Minggu ke-10 (Sepuluh) pada tanggal 24 April 2023 sampai 28 April 2023 di Badan Perencanaan Pembangunan Bengkalis**

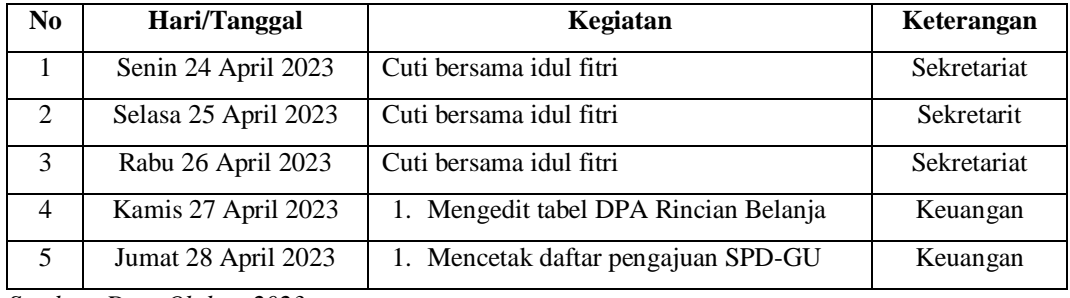

*Sumber: Data Olahan 2023*

## **Tabel 3.11 Laporan Kegiatan Praktik (KP) Minggu ke-11 (Sebelas) pada tanggal 29 April 2023 sampai 03 Mei 2023 di Badan Perencanaan Pembangunan Bengkalis**

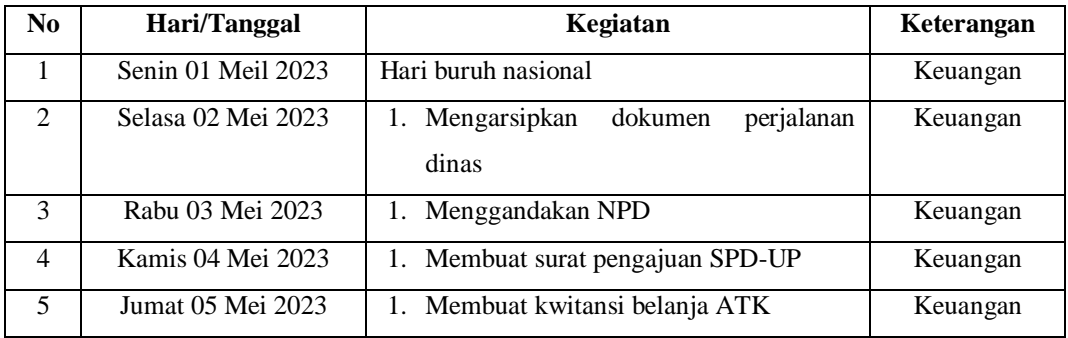

*Sumber: Data Olahan 2023*

## **Tabel 3.12 Laporan Kegiatan Praktik (KP) Minggu ke-12 (Duabelas) pada tanggal 04 Mei 2023 sampai 08 Mei 2023 di Badan Perencanaan Pembangunan Bengkalis**

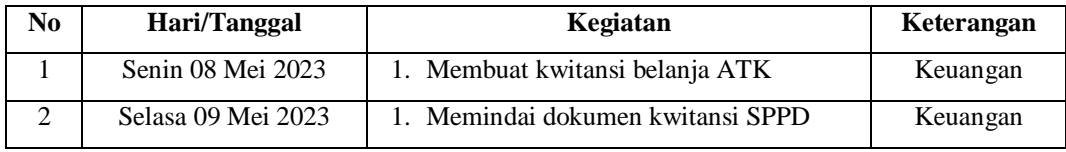

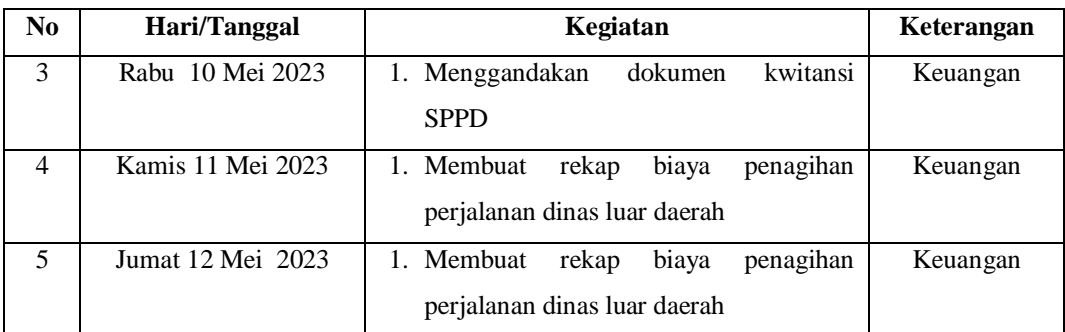

## **Tabel 3.13 Laporan Kegiatan Praktik (KP) Minggu ke-13 (Tiga belas) pada tanggal 11 Mei 2023 sampai 15 Mei 2023 di Badan Perencanaan Pembangunan Bengkalis**

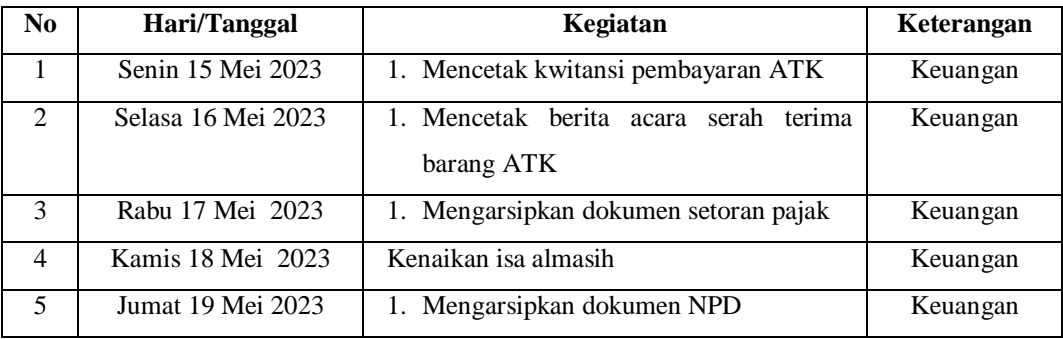

*Sumber: Data Olahan 2023*

## **Tabel 3.14 Laporan Kegiatan Praktik (KP) Minggu ke-14 (Empat belas) pada tanggal 16 Mei 2023 sampai 20 Mei 2023 di Badan Perencanaan Pembangunan Bengkalis**

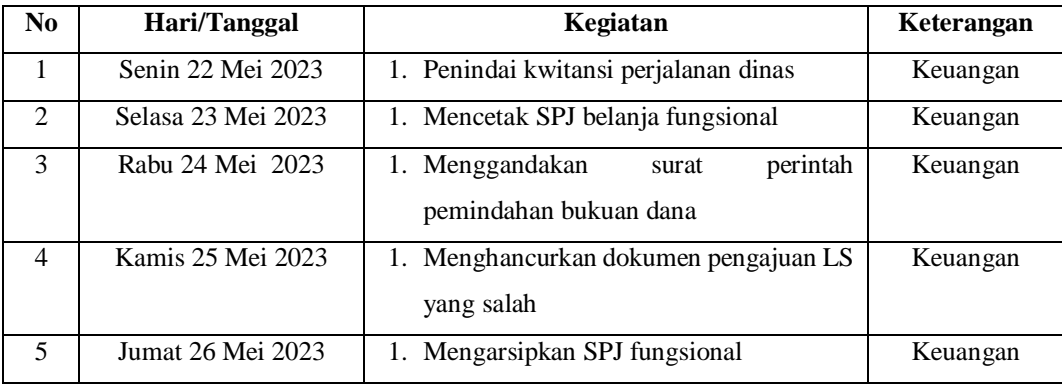

*Sumber: Data Olahan 2023*

**Tabel 3.15 Laporan Kegiatan Praktik (KP) Minggu ke-15 (Lima belas) pada tanggal 23 Mei 2023 sampai 27 Mei 2023 di Badan Perencanaan Pembangunan Bengkalis**

| N <sub>0</sub> | Hari/Tanggal       | Kegiatan                                 | Keterangan |
|----------------|--------------------|------------------------------------------|------------|
|                | Senin 29 Mei 2023  | 1. Membuat rekap perjalanan dinas        | Keuangan   |
| $\mathfrak{D}$ | Selasa 30 Mei 2023 | 1. Mencetak SPJ belanja fungsional bulan | Keuangan   |
|                |                    | Mei                                      |            |
| 3              | Rabu 31 Mei 2023   | 1. Mencetak kwitansi pembayaran ATK      | Keuangan   |
| 4              | Kamis 01 juni 2023 | Hari lahir pancasila                     | Keuangan   |
| 5              | Jumat 02 juni 2023 | Cuti bersama waisak                      | Keuangan   |

## **Tabel 3.16 Laporan Kegiatan Praktik (KP) Minggu ke-16 (Enam belas) pada tanggal 30 Mei 2023 sampai 03 Juni 2023 di Badan Perencanaan Pembangunan Bengkalis**

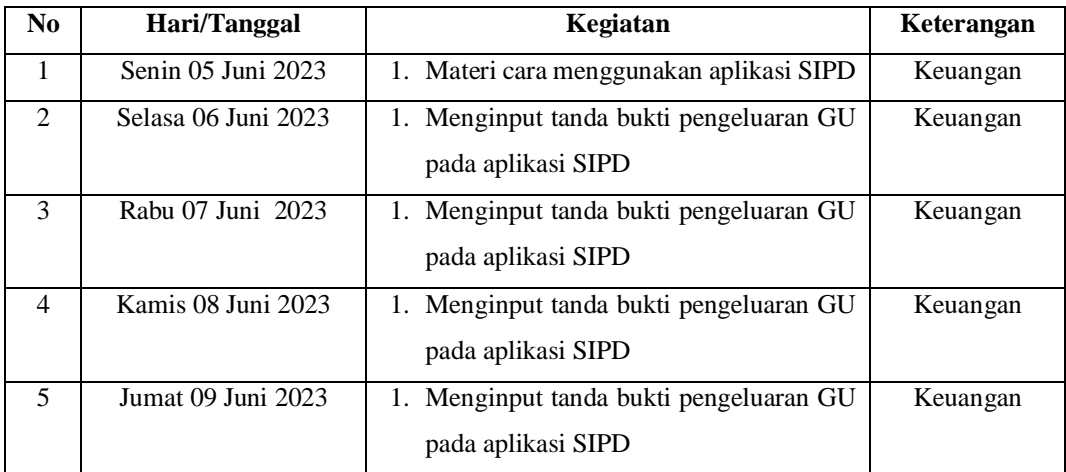

*Sumber: Data Olahan 2023*

## **Tabel 3.17 Laporan Kegiatan Praktik (KP) Minggu ke-17 (Tujuh belas) pada tanggal 04 Juni 2023 sampai 08 Juni 2023 di Badan Perencanaan Pembangunan Bengkalis**

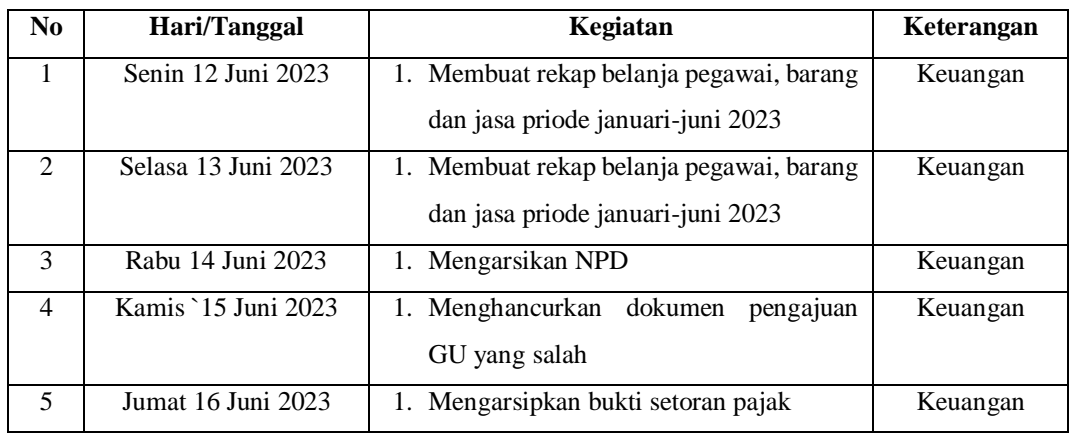

**Tabel 3.18 Laporan Kegiatan Praktik (KP) Minggu ke-18 (pertama) pada tanggal 11 Juni 2023 sampai 15 Juni 2023 di Badan Perencanaan Pembangunan Bengkalis**

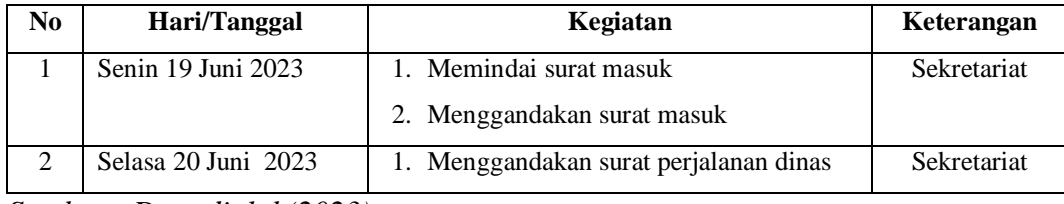

*Sumber : Data diolah(2023)*

#### **3.1.2 Uraian Kegiatan Kerja Praktik**

Laporan kegiatan yang telah dilaksankan selama melaksanakan Kerja Praktik (KP) di Badan Perancanaan dan Pembangunan Daerah Kabupaten Bengkalis pada Sekretariat mulai tanggal 20 februaru sampai 20 Juni 2023, untuk selengkapnya dapat dilihat pada uraian berikut ini:

1. Mengarsipkan dokumen perjalanan dinas

Perjalanan dinas adalah perjalanan yang dilakukan oleh pegawai suatu lembaga yang berkaitan dengan tugas pekerjaan kedinasan. Tugas pekerjaan kedinasan adalah tugas pekerjaan yang berkaitan dengan kepentingan lembaga yang bersangkutan. Setelah melaksanakan perjalanan dinas, pegawai pelaksana wajib mempertanggungjawabkan pelaksanaannya kepada pemberi tugas dan biaya serta arsip dengan melampirkan dokumen berupa:

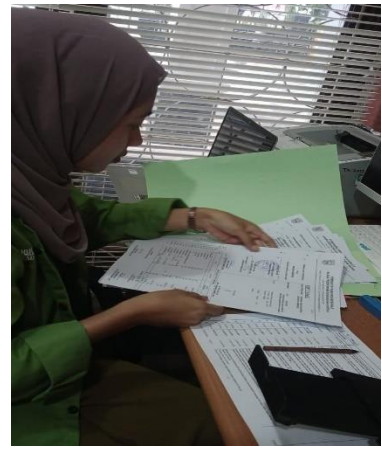

**Gambar 3.1 Megarsip Dokumen Perjalanan Dinas** *Sum*b*er: Sekretariat*

## 2. Mencetak, menggandakan, dan mengarsipkan nota dinas

Nota dinas adalah alat komunikasi tertulis intern yang dibuat oleh pejabat dalam melaksanakan tugas guna menyampaikan laporan, pemberitahuan, pernyataan, permintaan, atau penyampaian kepada pejabat lain.

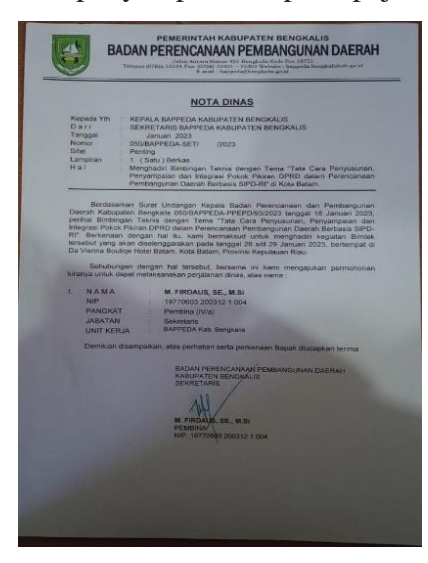

**Gambar 3.2 Mencetak, menggandakan, dan mengarsipkan nota dinas** *Sum*b*er: Sekretariat*

3. Mengetik dokumen

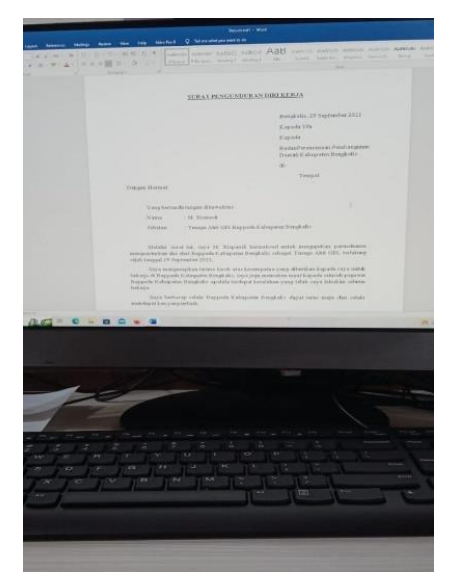

**Gambar 3.3 Mengetik Dokumen** *Sum*b*er: Sekretariat*

4. Mencetak dan mengarsipkan kwitansi Perjalanan Dinas

Kwitansi adalah bukti transaksi keuangan dalam kegiatan ekonomi berbentuk selembar kertas dengan materai yang dijamin oleh hukum

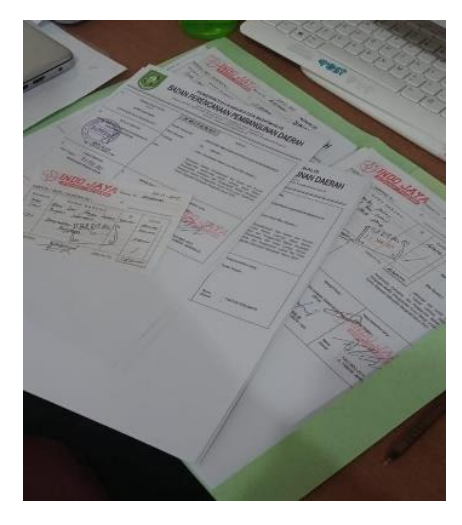

**Gambar 3.4 Megarsip Dokumen Perjalanan Dinas** *Sum*b*er: Sekretariat*

5. Meberi nomer suat berita acara

Berita acara adalah naskah dinas yang menjadi bukti penting dari suatu kegiatan

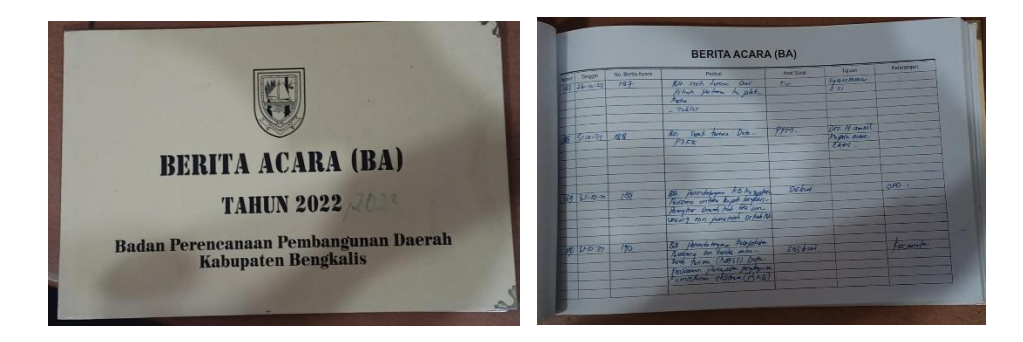

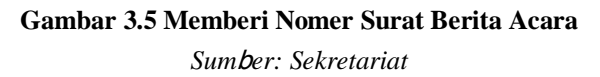

#### 6. Mengstempel Berkas

Mengstempel Berkas adalah suatu cap pada dokumen atau berkas

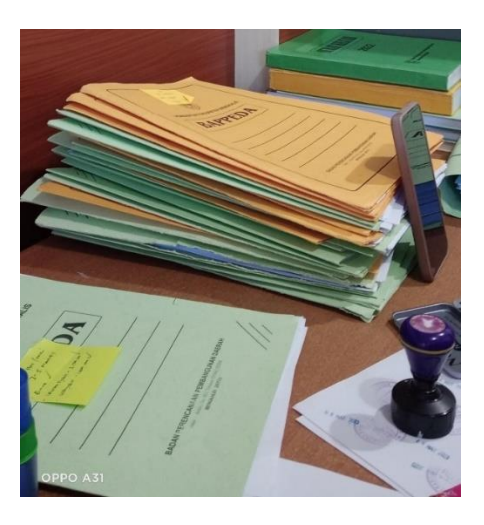

**Gambar 3.6 Mengstempel Berkas** *Sum*b*er: Sekretariat*

7. Menginput Surat Maauk dan Surat Keluar

Surat Masuk adalah informasi yang diterima melalui surat yang disampaikan dari pihak internal maupun pihak eksternal, baik dari individu, lembaga atau organisasi lainnya. Surat keluar adalah surat yang dibuat, dan didistribusikan oleh bagian Tata Usaha dan Kearsipan.

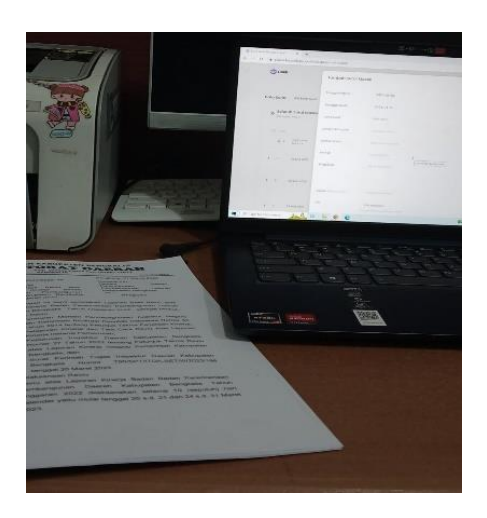

**Gambar 3.7 Menginput Surat Maauk dan Surat Keluar** *Sumber: Sekretariat*

### 8. Mendisposisikan Surat Masuk

Disposisi surat merupakan tanggapan atau intruksi yang diberikan oleh atasan kepada bawahannya untuk segera di tindak lanjuti.

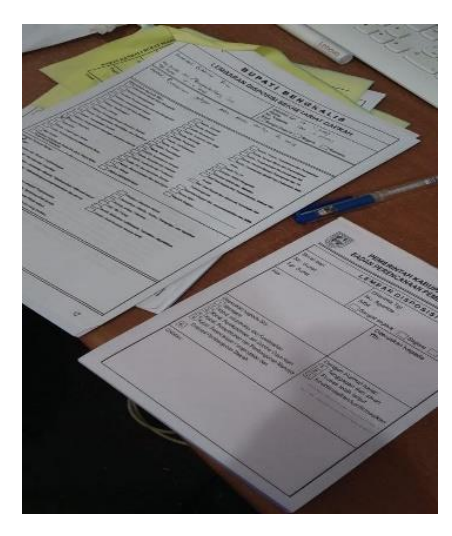

**Gambar 3.8 Megarsip Dokumen Perjalanan Dinas** *Sum*b*er: Sekretariat*

9. Menulis Nomor Surat Perintah Tugas

Nomor surat adalah komponen penting dalam sebuah surat resmi maupun dinas, yang bertujuan untuk memberikan informasi tertentu dalam bentuk kode.

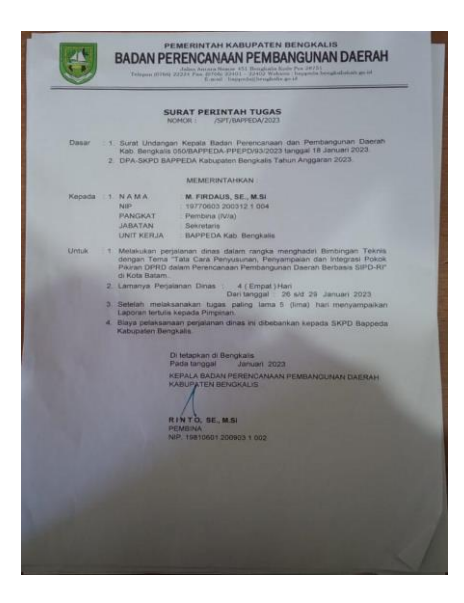

**Gambar 3.9 Megarsip Dokumen Perjalanan Dinas** *Sum*b*er: Sekretariat*

### 10. Menulis Surat Masuk

Surat Masuk adalah informasi yang diterima melalui surat yang disampaikan dari pihak internal maupun pihak eksternal, baik dari individu, lembaga atau organisasi lainnya

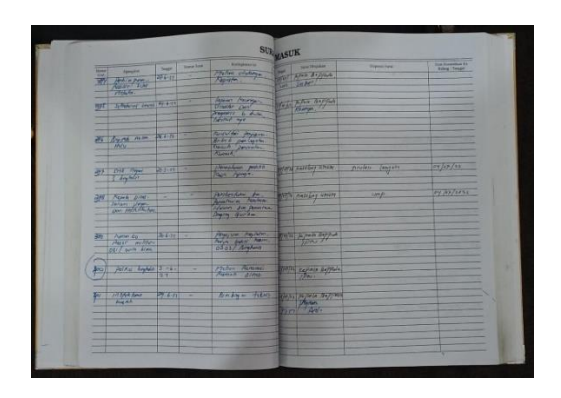

**Gambar 3.10 Menulis Surat Masuk** *Sum*b*er: Sekretariat*

11. Mengetik dan Menggandakan Surat pengantar Pengusulan Kenaikan Gaji

Surat pengantar adalah surat resmi yang dikeluarkan instansi, organisasi, atau lembaga tertentu untuk memberikan informasi penting kepada pihak tertentu

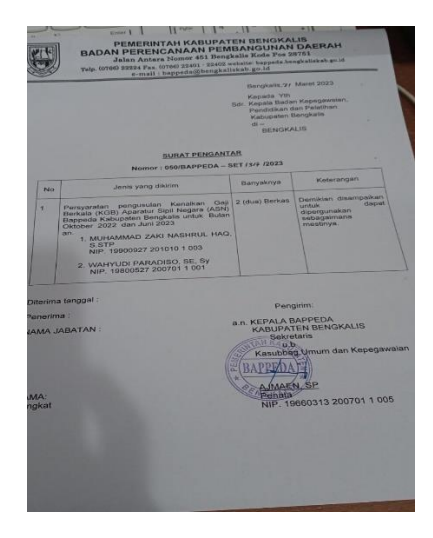

**Gambar 3.11 Mengetik dan Menggandakan Surat pengantar Pengusulan Kenaikan Gaji**

*Sum*b*er: Sekretaria*

#### **3.2 Data-data yang Diperlukan**

Data-data yang diperlukan selama kerja praktek di Sub Bagian Sekretariat dan Keuangan BAPPEDA Kabupaten Bengkalis sebagai berikut:

- 1. Mengarsipkan dokumen perjalanan dinas Mengarsipakn dokumen perjalanan dinas seuai arahan yang diberikan ketika pegawai sekretariat meminta pengarsipan.
- 2. Mencetak, menggandakan, dan mengarsipkan nota dinas Mencetak, menggandakan, dan mengarsipkan nota dinas sesuai printah yang diberikan oleh pegawai.
- 3. Mengetik dokumen

Mengetik dokumen sesuai yang diarahkan oleh pegawai di Bidang Sekretariat dengan dokumen yang telah disiapkan dan mengetik prihal surat atau tanda terima. Mengetik tidak dilakukan setiap hari.

- 4. Mengoreksi dokumen Kwitansi Perjalanan Dinas Mengoreksi dokumen Kwitansi Perjalanan Dinas tidak dilakukan setiap hari, hanya dilakukan di awal bulan dan diakhir. Dokumen berupa kwitansikwitansi perjalan dinas.
- 5. Mencetak dan mengarsipkan kwitansi Perjalanan Dinas Mevetak dan mengarsipakn kwitansi perjalanan dinas seuai arahan yang diberikan ketika pegawai keuangan meminta pengarsipan.
- 6. Mencetak berita acara serah terima barang Mencetak berita acara serah terima barang tidak dlakukan setiap hari, bila perlu saja.
- 7. Mengstempel Berkas Pengecapan ini dilakukan diberkas yang membutuhkan pengecapan, pengecapan tidak dilakukan setiap hari
- 8. Menginput Surat Mauk dan Surat Keluar Menginput surta masuk dan surat keluar dilakukan setiap hari sesuai surat yang diterima dari instansi lain.
- 9. Mendisposisikan Surat Masuk Surat masuk yang diterima dari instansi maka akan dilakukan pendisposisian.

10. Menulis Nomor Surat Perintah Tugas

Menulis nomor surat sesuai dengan surat yang di terima

11. Menulis Surat Masuk

Menulis surat masuk sesuai surat yang diterima dari instansi.

### **3.3 Dokumen yang dihasilkan**

Adapun dokumen atau file yang dihasilkan dapat dilihat pada gambar dibawah ini:

1. Mengarsipkan dokumen perjalanan dinas

Bentuk dokumen perjalanan dinas yang di arsipkan sebagai berikut:

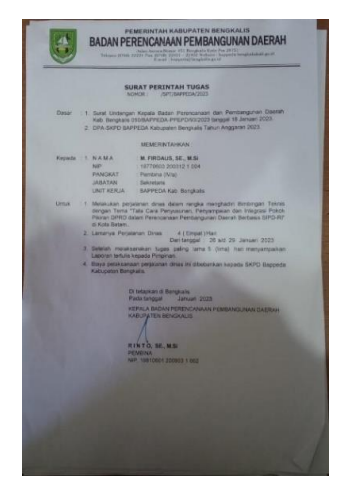

**Gambar 3.12 Mengarsikan dokumen perjalanan dinas**

*Sum*b*er: Sekretariat*

2. Mencetak dan mengarsipkan kwitansi Perjalanan Dinas

Dokumen yang dihasilkan saat mencetak dokumen kwitansi perjalanan dinas adalah sebagai berikut:

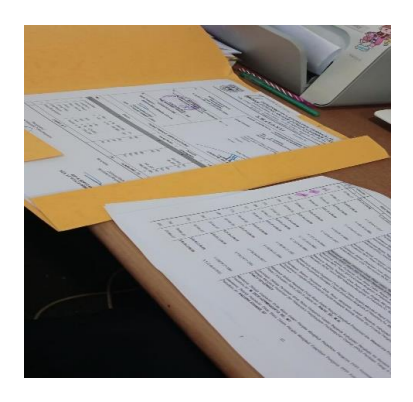

**Gambar 3.13 Mencetak dan Mengarsipkan Kwitansi Perjalanan Dinas**

*Sum*b*er: Sekretariat*

3. Mengstempel Berkas

Dokumen yang dihasilkan saat mengstempelkan dokumen/berkas adalah sebagai berikut:

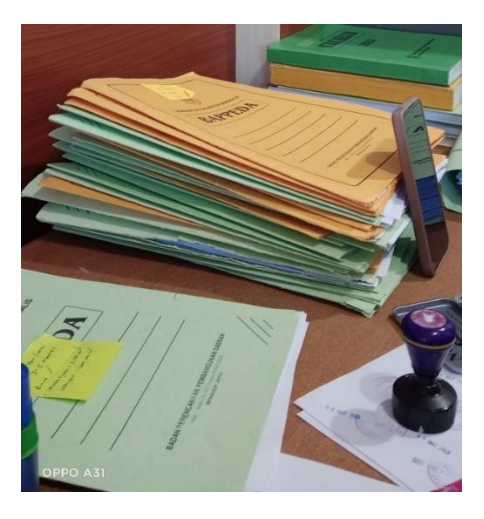

**Gambar 3.14 Mengstempelkan Berkas**

*Sum*b*er: Sekretaria*

4. Menginput Surat Masuk dan Surat Keluar

Bentuk menginputan yang dihasilkan saat menginput surat masuk dan surat keluar adalah sebagai berikut:

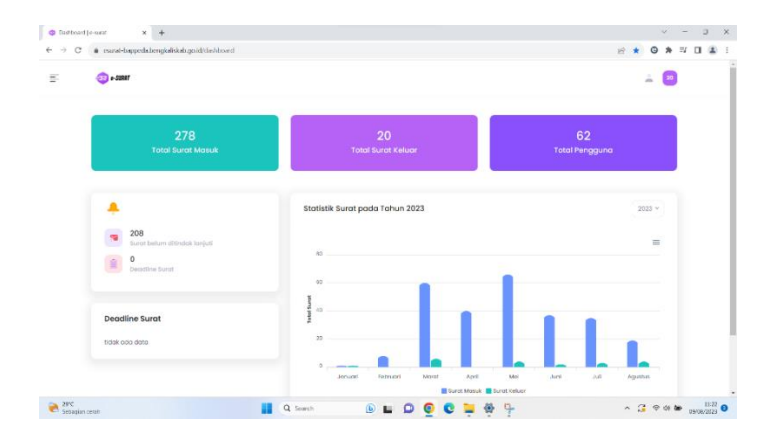

**Gambar 3.15 Menginput Surat Masuk dan Surat Keluar**

*Sum*b*er: Sekretariat*

5. Mendisposisikan Surat Masuk

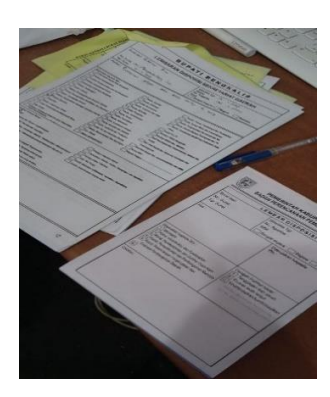

**Gambar 3.16 Mendisposisikan Surat Masuk**

*Sum*b*er: Sekretariat*

6. Menulis Nomor Surat Perintah Tugas

Bentuk penulisan yang dihasilkan saat menulis surat SPT adalah sebagai berikut:

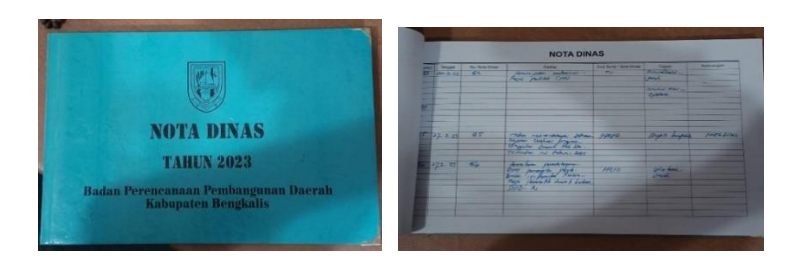

**Gambar 3.17 Menulis Nomor Surat Perintah Tugas** *Sum*b*er: Sekretariat*

7. Menulis Surat Masuk

Bentuk penulisan yang dihasilkan saat menulis surat masuk adalah sebagai berikut:

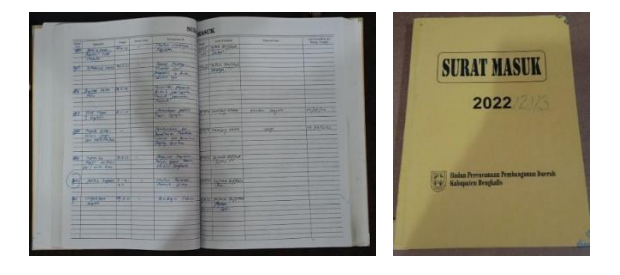

**Gambar 3.18 Menulis Surat Masuk** *Sum*b*er: Sekretariat*

## **3.4 Peralatan dan Perlengkapan yang digunakan Selama Kerja Praktek di BAPPEDA Kabupaten Bengkalis**

3.4.1 Perlatan yang digunakan

Adapun peralatan yang digunakan pada saat melaksanakan kerja praktek di BAPPEDA Kabupaten Bengkalis di bagi menjadi 2, yaitu perangkat keras *(hardwere)* dan perangkat lunak *(softwere).*

1. Perangkat keras *(hardwere)*

Adapun perangkat keras yang digunakan saat melakukan kerja praktek di sub bagian Sekretariat dan keuangan BAPPEDA Kabupaten Bengkalis adalah *personal computer* (PC) *desktop.* PC merupakan seperangkat komputer yang didesain untuk penggunaan harian di suatu tempat. PC *desktop* terdiri dari 3 bagian utama, yaitu monitor, perangkat *input (keyboard, mouse),* dan *desktop* (berisi komponen utama PC seperti CPU, RAM, motherboard, VGA, dan sebagainya). Di BAPPEDA Kabupaten Bengkalis PC *desktop* digunakan untuk memperoses, menginput, mengolah, dan menghasilkan data atau informasi yang sesuai dengan keinginan pengguna dalam waktu yang relatif singkat. Tampilan PC *desktop* yang digunakan dalam pelaksanaan kerja praktek di BAPPEDA Kabupaten Bengkalis dilihat pada Gambar 3.1 berikut.

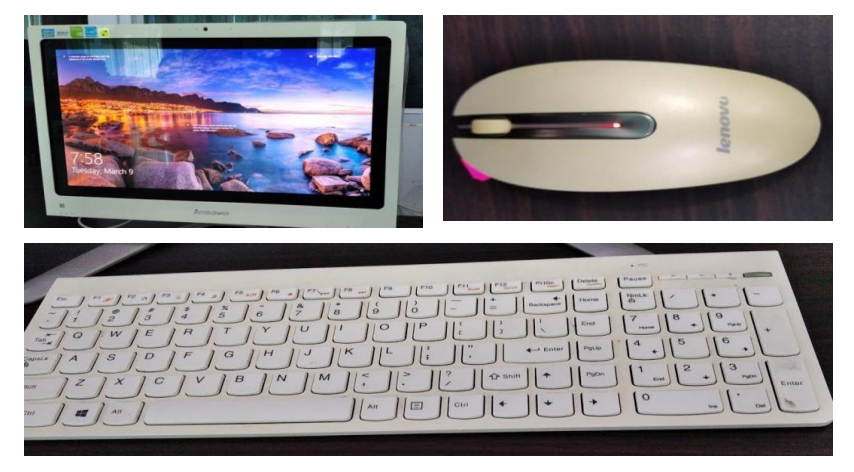

**Gambar 3.19 Komponen** *Personal Computer Desktop Sumber: Sub Bagian Sekretariat BAPPEDA Kabupaten Bengkalis*

2. Perangkat lunak *softwerw)*

Adapun perangkat lunak yang digunakan saat melaksanakan kerja praktek di BAPPEDA Kabupaten Bengkalis adalah sebagai berikut:

a. *Microsoft Office Word*

*Microsoft Office Word* adalah sebuah program yang merupakan bagian dari paket instalasi *Microsoft Office* yang berfungsi sebagai penolah kata yang digunakn untuk membuat, mengedit, dan memformar dokumen sehingga menghasilkan dokumen berupa surat, kertas kerja, kartu nama, dan lain sebagainya. Berikut merupakan gambar tampilan *Microsoft Word:*

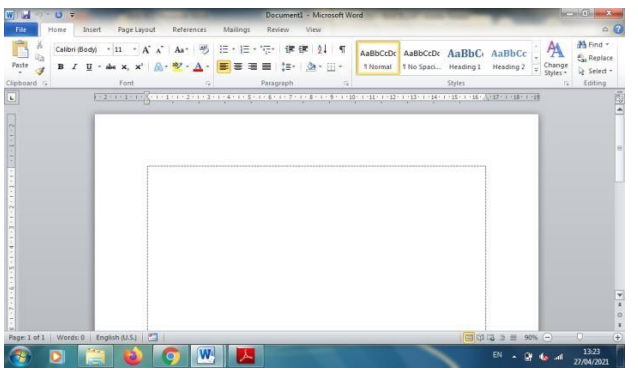

**Gambar 3.20 Tampilan** *Microsoft Office Word Sumber: sub bagian sekretariat dan keuangan BAPPEDA Kabuapaten Bengkalis*

*b. Microsoft Office Excel*

*Microsoft Office Excel* adalah program atau aplikasi yang merupakan bagian dari paket instalasi *Microsoft Office* yang berfungsi untuk mengolah angka menggunakan *spreadsheet* yang terdiri dari baris dan kolom untuk mengeksekusi perintah. Berikut gambar tampilan *Microsoft Excel:*

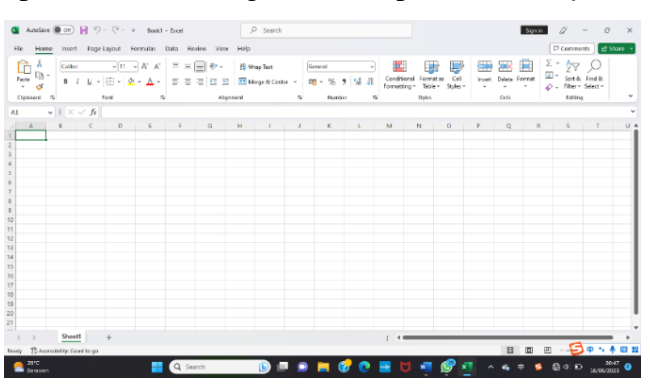

**Gambar 3.21 Tampilan** *Microsoft Office Excel Sumber: Sub Bagian Sekretariat dan Keuangan BAPPEDA Kabupaten Bengkalis*

c. Sitem informasi Pengelolaan E-Surat

Sistem informasi pengelolaan E-surat adalah aplikasi penerimaan surat yang bisa atau mampu untuk membantu pendistribusian surat dengan mudah, cepat, dan juga ideal. Tampilan E-Surat dapat dilihat pada gambar berikut:

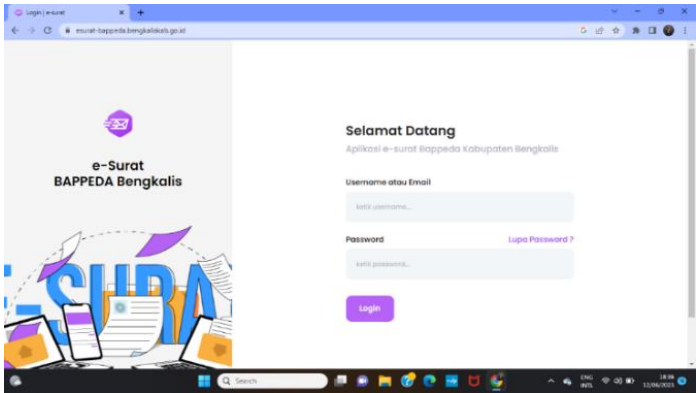

**Gambar 3.22 Tampilan E-Surat Kabupaten Bengkalis** *Sumber: Sub Bagian Sekretariat Kabupaten Bengkalis*

### 3.4.2 Perlengkapan yang digunakan

Perlengkapan yang digunakan selama melaksanakan kerja praktik di BAPPEDA Kabupaten Bengkalis antara lain:

## 1. Printer multifungsi

Printer multifungsi merupakan teknologi yang mampu melakukan banyak tugas seperti mencetak, menggandakan, memindai, fax, dan email dengan menggunakan satu printer. Berikut gambar printer multifungsi yang digunakan pada Sub bagian sekretariat dan keuangan BAPPEDA Kabupaten Bengkalis:

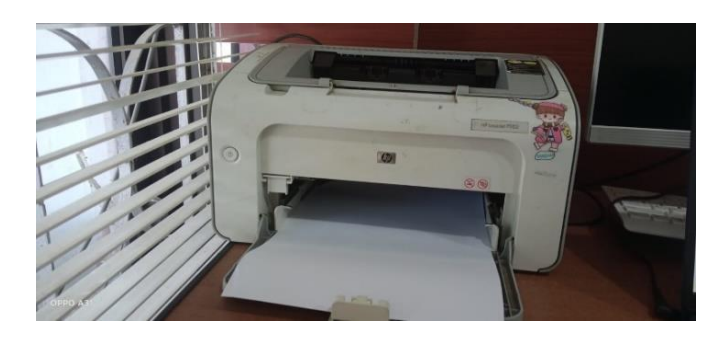

**Gambar 3.23 Printer Multifungsi** *Sumber: Sub Bagian Sekretariat dan Keuangan BAPPEDA Kabupaten Bengkalis*

### 2. *Flashdisk*

*Flashdisk* merupakan sebuah perangkat yang digunakan untuk menyimpan data dalam memori *flash* yang diintegrasikan dengan *port USB.* Pada Sub Bagian Keuangan BAPPEDA Kabupaten Kepulauan Meranti perangkat ini berfungsi sebagai alat untuk menyimpan data, selain itu *flashdisk* juga digunakan untuk melakukan transfer data dari satu komputer dengan komputer lainnya. Berikut gambar *flashdisk* yang diguanakan selama pelaksanaan KP:

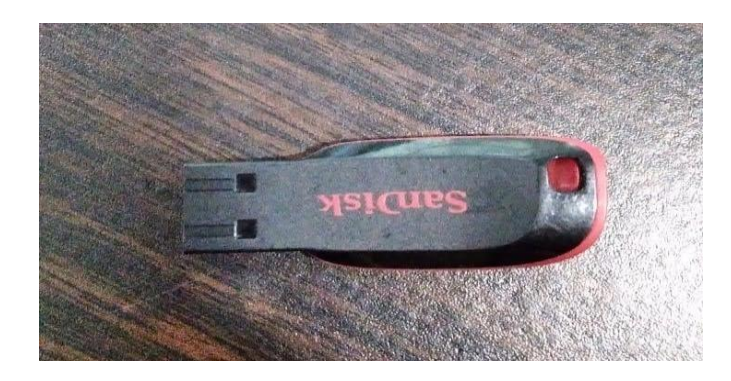

**Gambar 3.24** *Flashdisk Sumber: Sub Bagian Sekretariat dan Keuangan BAPPEDA Kabupaten Bengkalis*

3. Stapler

Stapler merupakan alat untuk menjepit kertas dan sebagainya yang berisi staples. Stapler digunakan untuk menyatukan berbagai laporan yang dibuat. Berikut gambar stapler yang digunakan selama kegiatan KP pada Sub Bagian Keuangan BAPPEDA Kabupaten Bengkalis:

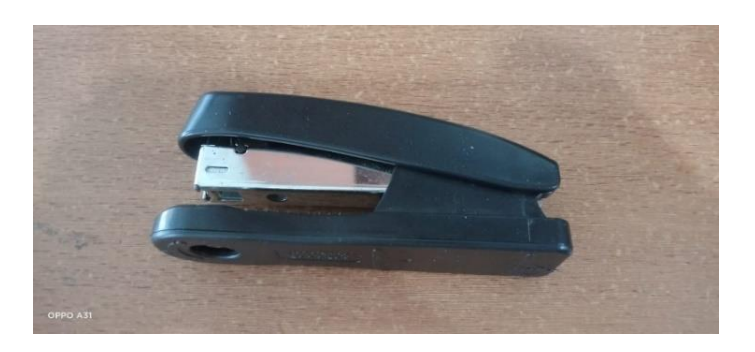

**Gambar 3.25 Stapler** *Sumber: Sub Bagian Sekretariat dan Keuangan BAPPEDA Kabupaten Bengkalis*

#### 4. Bolpoin

Bolpoin adalah alat tulis yang bermata bulat (tumpul) yang dilengkapi dengan tinta kental dalam tabung. Bolpoin biasa digunakan untuk menulis. Berikut merupakan gambar bolpoin yang digunakan selama kegiatan KPdilaksanakan:

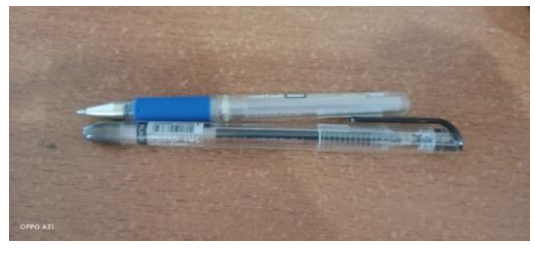

**Gambar 3.26 Bolpoin** *Sumber: Sub Bagian Sekretariat dan Keuangan BAPPEDA Kabupaten Bengkalis*

### 5. Mesin penghancur kerta (*paper shredder)*

Mesin penghancur kertas adalah salah satu alat kantor yang berfungsi untuk menghancurkan dan memusnahkan dokumen penting yang telah tercetak dalam bentuk *hardcopy*. Berikut merupakan gambar mesin penghancur kertas yang digunakan selama kegiatan KP dilaksanakan:

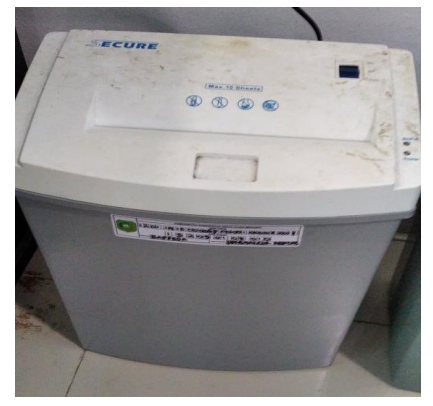

**Gambar 3.27 Penghancur Kertas** *Sumber: Sub Bagian Sekretariat dan Keuangan BAPPEDA Kabupaten Bengkalis*

#### 6. Map *ordner*

*Map ordner* adalah sebuah map besar yang mampu menyimpan berbagai dokumen penting dan memiliki bentuk kotak berwarna yang menggunakan bahan karton tebal disertai penjepit kertas ditengahnya *(ring binder)*. Map ini digunakan untuk menyimpan dan mengelompokkan setiap arsip atau dokumen berdasarkan pengelompokkan yang diinginkan. Berikut merupakan gambar map ordner yang digunakan selama kegiatan KP dilaksanakan:

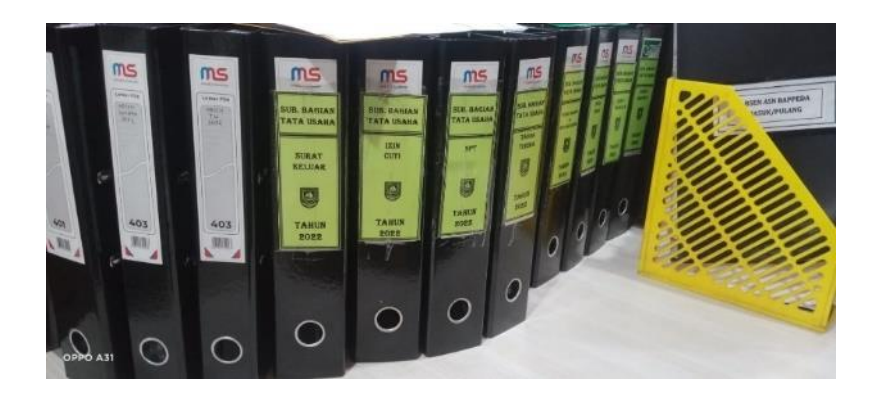

**Gambar 3.28** *Map Ordner Sumber: Sub Bagian Sekretariat dan Keuangan BAPPEDA Kabupaten Bengkalis*

### **3.5 Kendala-Kendala dan Solusi Selama Kerja Praktek**

3.5.1 Kendala-kendala Selama Kerja Praktek

Adapun kendala-kendala yang dihadapi selama melksanakan kegiatan kerja praktek di BAPPEDA Kabupaten Bengkalis.

- 1. Terbatasnya mesin printer multifungsi di Sub bagian keuangan BAPPEDA Kabupaten Bengkalis sehingga memperlambat kegiatan mencetak dan menggandakan dokumen pada saat kerja
- 2. Penerrapan sistem E-Surat yang masih baru sehingga membutuhkan waktu untuk penyesuaian serta koneksi internet yang sering kali terputus pada saat penginputan data sehingga menghambat kegiatan pada saat kerja praktek.
- 3.5.2 Solusi Untuk Kendala-kendala Selama Kerja Praktek

Adapun solusi untuk kendala-kendala yang terjadi selama kerja praktek adalah sebagai berikut.

- 1. Pihak kantor menyediakan printer multifungsi tambahan untuk kelancaran kegiatan mencetak dan menggandakan dokumen
- 2. Meningkatkan kapasita WIFI agar proses penginputan data ke sistem tidak terhambat.

## **BAB IV**

### **PEKERJAAN KHUSUS**

## **4.1 Spesifikasi Tugas Selama Kerja Praktik (KP) di Badan Perencanaan Pembangunan Daerah Kabupaten Bengkalis**

Spesifikasi tugas atau pekerjaan adalah sebuah daftar pengetahuan, keahlian, kemampuan dan karakteristik lainnya yang harus dimiliki oleh individu untuk melaksanakan sebuah pekerjaan. Spesifikasi tugas kerja praktik di BAPPEDA Kabupaten Bengkalis pada Sub Bagian Sekretariat dilakukan selama 82 (delapan puluh dua) hari kerja terhitung mulai tanggal 20 Februari 2021 sampai dengan 20 Juni 2021. Fokus tugas yang dilaksanakan selama 4 bulan di Sub Bagian Sekretariat yaitu menginput surat masuk dan surat keluar BAPPEDA pada aplikasi E-SURAT

E-Surat merupakan bagian dari sistem pengelolaan administrasi perkantoran yang biasa dikenal dengan istilah e-office. E-Surat dikhususkan untuk pengelolaan administrasi persuratan dilingkungan instansi seperti pemerintahan, kampus, perusahaan, yayasan, dan sebagainya.

Kepemerintahan yang baik (good governance), telah menjadi wacana yang paling mengemuka dalam pengelolaan administrasi pemerintahan sekarang ini. Hal tersebut sejalan dengan tuntutan akan modernisasi administrasi pemerintahan guna mempercepat dan mempermudah penyelesaian dokumen dan kebutuhan persuratan pada setiap instansi. Teknologi informasi dan komunikasi sebagai pendukung tugas pokok dan fungsi belum dimanfaatkan secara maksimal untuk meningkatkan efisiensi dan efektivitas termasuk menunjang administrasi perkantoran.

Pada awal pelaksanaan kegiatan KP, aplikasi E-surat baru di berlakukan di BAPPEDA Kabupaten Bengkalis sehingga penerapannya masih belum berjalan dengan maksimal dan menimbulkan dampak pada surat yang belum bisa di input secara optimal. Akibatnya surat yang belum di input menumpuk. Namun hingga saat ini penerapan aplikasi E-surat sudah dapat diterapkan dengan baik.

Berikut merupakan cara menginput surat pada aplikasi E-surat.

- 1. Pastikan *computer/*laptop dalam keadaan menyala
- 2. Buka aplikasi E-surat
- 3. Tampilan *Login*

Masukkan *username* dan *pasword* BAPPEDA Kabupaten Bengkalis untuk mengakses data dalam aplikasi tersebut.

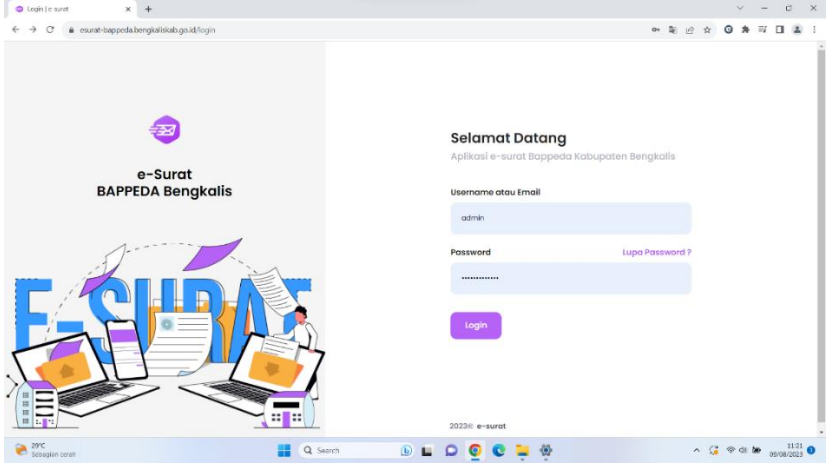

**Gambar 4.1 Tampilan** *Login*

*Sumber: Sekretariat*

4. Tampilan Beranda E-Surat

Setelah itu akan muncul tampilan seperti di bawah ini

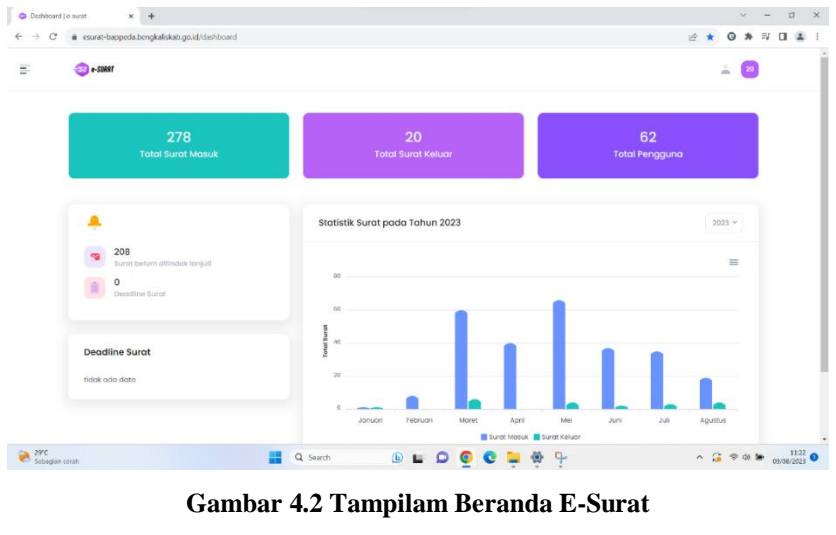

*Sumber: Sekretariat*

5. Tampilan Untuk Menambahkan Surat Masuk dan Surat Keluar Selanjut nya pilih menu sebelah kiri atas yang garis tiga lalu pilih data surat masuk untuk mengimput surat masuk

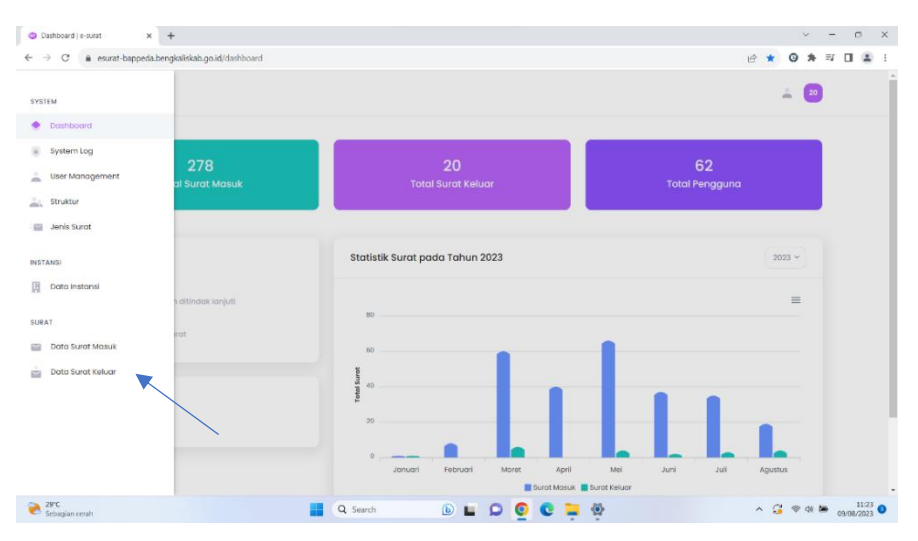

**Gambar 4.3 Tampilan Untuk Menambah Surat Masuk dan Surat Keluar** *Sumber: Sekretariat*

6. Tampilan Untuk Menambah Data Surat Masuk

Dan akan muncul tampilan seperti ini

| Data Surat Masuk   e-surat      |                         |                         | ×<br>$+$                                      |                         |                    |                                                     |                                   |                                            |                                          |                    |  | $\vee$  |   |   | $\Box$<br>$\times$                                                      |             |
|---------------------------------|-------------------------|-------------------------|-----------------------------------------------|-------------------------|--------------------|-----------------------------------------------------|-----------------------------------|--------------------------------------------|------------------------------------------|--------------------|--|---------|---|---|-------------------------------------------------------------------------|-------------|
| c<br>$\leftarrow$               |                         |                         | esurat-bappeda.bengkaliskab.go.id/surat-masuk |                         |                    |                                                     |                                   |                                            |                                          | 岭 ☆                |  | o<br>۰  | W | п | $\overline{z}$                                                          |             |
| Ξ.                              |                         | e-SURRT                 |                                               |                         |                    |                                                     |                                   |                                            |                                          |                    |  | Â<br>20 |   |   |                                                                         | $\sim$<br>ш |
|                                 |                         |                         |                                               |                         |                    |                                                     |                                   |                                            |                                          |                    |  |         |   |   |                                                                         |             |
| <b>Data Surat</b>               |                         |                         | 278 Total surat                               |                         |                    |                                                     |                                   |                                            |                                          | Tambah Surat Masuk |  |         |   |   |                                                                         |             |
|                                 | $\overline{\mathbf{y}}$ |                         | <b>Seluruh Surat Masuk</b>                    |                         |                    |                                                     |                                   |                                            |                                          |                    |  |         |   |   |                                                                         |             |
|                                 |                         | List surgt masuk.       |                                               |                         |                    |                                                     |                                   |                                            |                                          |                    |  |         |   |   |                                                                         |             |
|                                 |                         |                         |                                               |                         |                    | Tindak                                              |                                   |                                            |                                          |                    |  |         |   |   |                                                                         |             |
|                                 |                         | Q Cari.                 |                                               | <b>Jenis:</b>           | Seluruh Data       | $\mathbf{v}_\mathrm{f}$<br>Lanjut:                  | Seluruh Data                      | $\mathbf{v}$                               |                                          |                    |  |         |   |   |                                                                         |             |
|                                 |                         | $H = \frac{1}{2}$       | TANGGAL<br>MASUK                              | <b>TANGGAL</b><br>SURAT | <b>JENIS</b>       | PENGIRIM                                            | NOMOR                             | PERIHAL                                    | <b>TINDAK LANJUT</b>                     | AKSI               |  |         |   |   |                                                                         |             |
|                                 | $-1$                    |                         | 08 Agustus 2023                               | 02 Aquatus 2023         | <b>Surat Biasa</b> | Dinas<br>komunikasLinfor<br>matika dan<br>statistik | 500.12.4.5/193/K<br><b>OM PBE</b> | bangunan fisik<br>command<br>center        | Belum ditindak<br>lanjuti                | 1.11               |  |         |   |   |                                                                         |             |
|                                 | ×.                      | $\overline{2}$          | 08 Agustus 2023                               | 02 Agustus 2023         | <b>Surat Biasa</b> | <b>BAZNAS</b>                                       | 305/BAZNAS-<br>BKS/VIII/2023      | Laporan 1<br>semester (satu)<br>tahun 2023 | Sudah ditindak<br>laniuti                | 0.0.0              |  |         |   |   |                                                                         |             |
|                                 | ×.                      | $\overline{\mathbf{3}}$ | 07 Agustus 2023                               | 07 Agustus 2023         | Surat Biasa        | Sekretoriat<br>daerah<br>undangan                   | 900.1.12/11/TAPD                  | <b>UNDANGAN</b>                            | <b>Relum ditindak</b><br>lanjuti         | 1.1 <sub>1</sub>   |  |         |   |   |                                                                         |             |
|                                 | ×                       | $\overline{4}$          | 07 Agustus 2023                               | 07 Agustus 2023         | <b>Surat Biasa</b> | Sekretoriat<br>daerah                               | 900.1.12/11/TAPD                  | <b>UNDANGAN</b>                            | <b>Belum ditindak</b><br><b>Louis Ad</b> | 1.11               |  |         |   |   |                                                                         |             |
| <b>B</b> 29°C<br>Sebagian cerah |                         |                         |                                               |                         | Q Search           | $\circledR$<br>ш                                    | $\circ$<br>O<br>c                 | 噕                                          |                                          |                    |  |         |   |   | $\land$ $\bigodot$ $\circ$ $\uplus$ $\bigcirc$ $\frac{1123}{000022023}$ |             |

**Gambar 4.4 Tampilan Untuk Menambah Data Surat Masuk** *Sumber: Sekretariat*

7. Tampilan Untuk Mengisi Data Surat Masuk

Lalu klik tambah surat masuk yang akan menghasilkan tampilan seperti ini, dan lanjut untuk pengisian pada tanggal masuk, tanggal surat, jenis surat, insatnsi pengirim dan seterunya sesuai dengan surat yang diterima

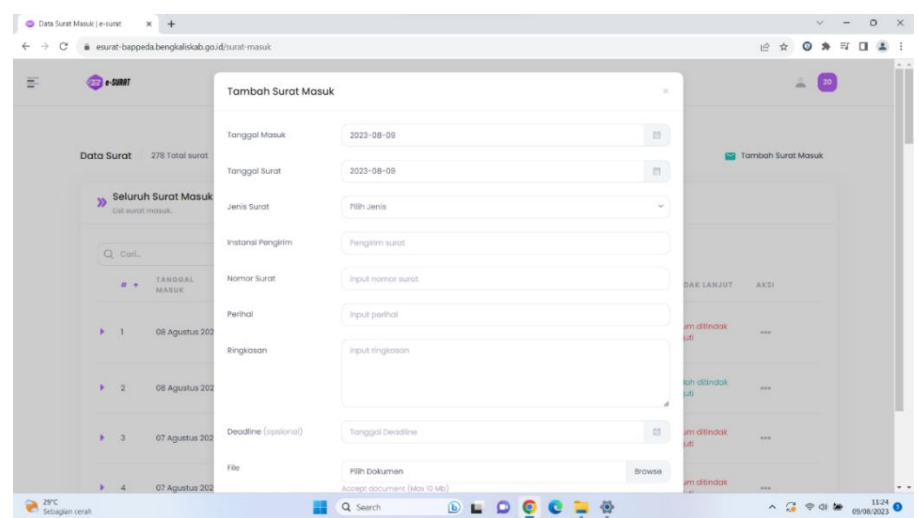

**Gambar 4.5 Tampilan Untuk mengisi Dta Surat Masuk** *Sumber: Sekretariat*

8. Tampilan Untuk Menginput Surat Masuk

Selanjutnya setelah selesai mengisi data data tersebut langsung saja di submit

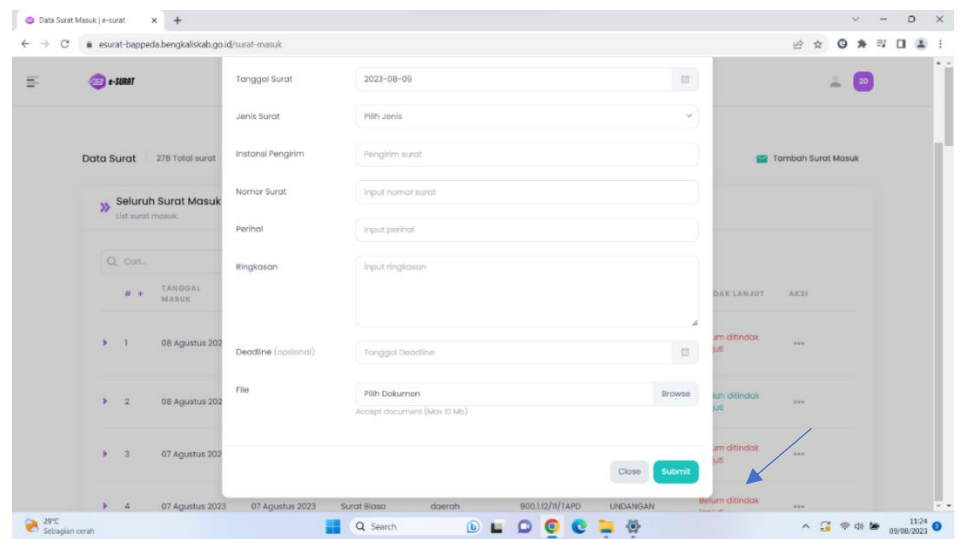

**Gambar 4.6 Tampilan Untuk Menginput Surat Masuk**

*Sumber: Sekretariat*

9. Tampilan Untuk Menambah Surat Keluar

Selanjutnya untuk surat keluar hampir sama dengan langkah langkah pada surat masuk, langsung pilih data keluar

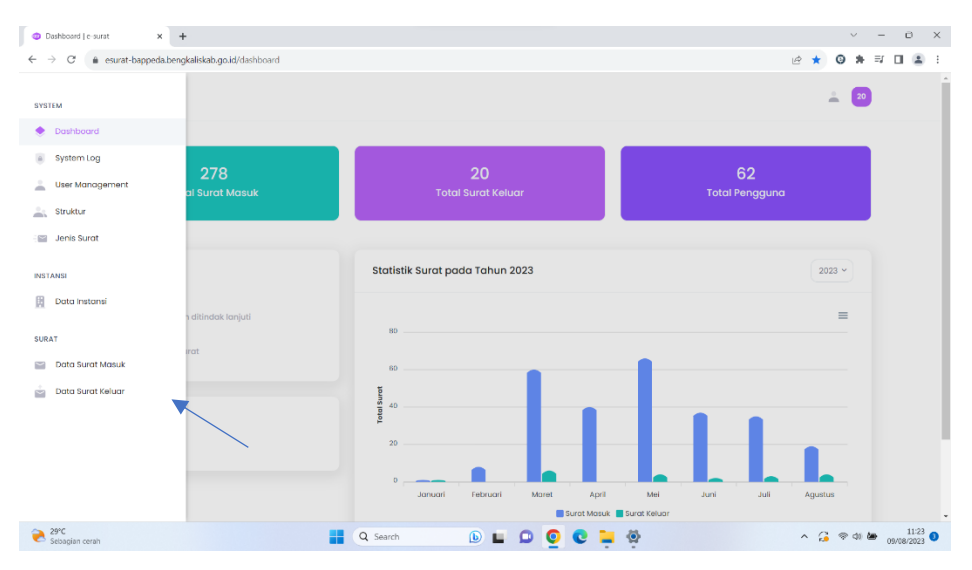

**Gambar 4.7 Tampilan Untuk Menambah Surat Keluar** *Sumber: Sekretariat*

### 10. Tampilan Untuk Menambah Surat Keluar

Lalu akan muncul tampilan seperti ini

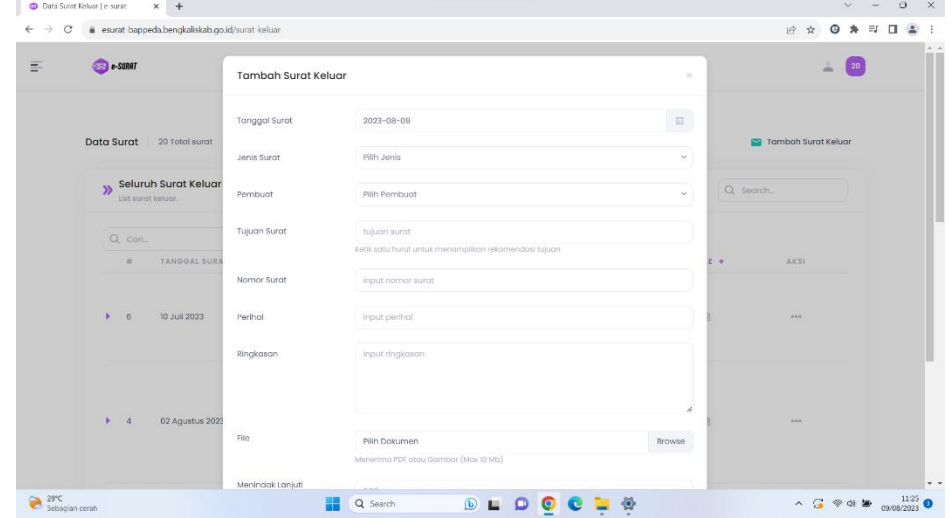

**Gambar 4.8 Tampilan Untuk Menambah Surat Keluar**

*Sumber: Sekretariat*

#### 11. Tampilan Untuk Meninput Data Surat Keluar

Setelah itu di isi data sesuai surat yang di terima, lalu klik submit

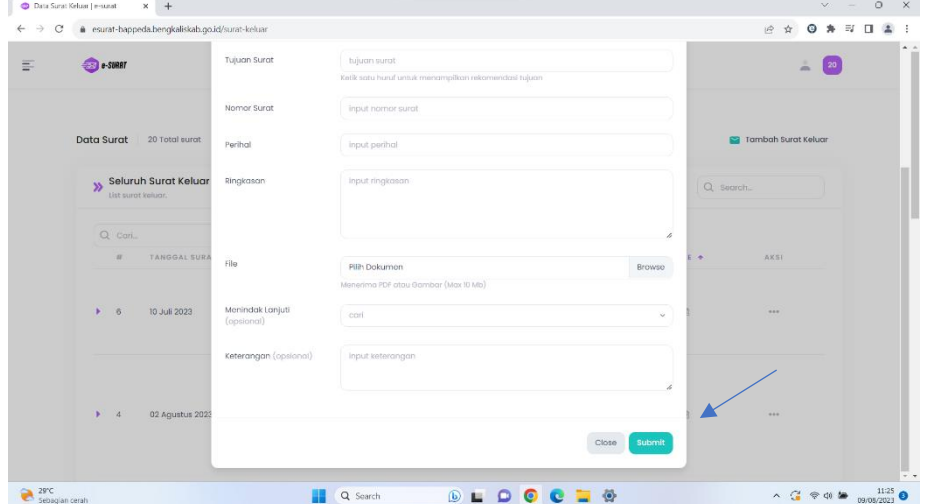

**Gambar 4.9 Tamplan Untuk Menginput Data Surat Keluar** *Sumber: Sekretariat*

#### **4.2 Perangkat lunak/keras yang digunakan**

Dalam mengelola surat, tentu diperlukan berbagai fasilitas pendukung yang dapat memudahkan pengoptimalan pengeolaan surat masuk dan sura keluar. Adapun fasilitas pendukung yang telah disediakan oleh BAPPEDA antara lain yakni:

#### **4.2.1 Perangkat keras yang digunakan**

Dalam menunjang kelancaran tugas dan pekerjaan-pekerjaan yang diberikan, ada beberapa hal yang harus diperhatikan dan dipersiapkan agar hasil pekerjaan sesuai dengan yang diharapkan seperti mengetahui cara penggunaan peralatanperalatan kantor dan perangkat-perangkat yang akan digunakan. Adapun perangkat keras dan perangkat lunak yang digunakan selama melaksanakan kegiatan kerja praktek (KP) di kantor Badan Perencanaan Pembangunan Daerah Kabupaten Bengkalis adalah sebagai berikut :

#### **1. Komputer**

Komputer merupakan sebuah alat elektronik yang didalamnya terdapat berbagai *softwork* dan tempat untuk menyimpan file-file penting yang bertujuan menunjang kegiatan yang ada di perusahaan. Umumnya digunakan untuk memasukkan data dan mengetik data-data yang dibutuhkan.

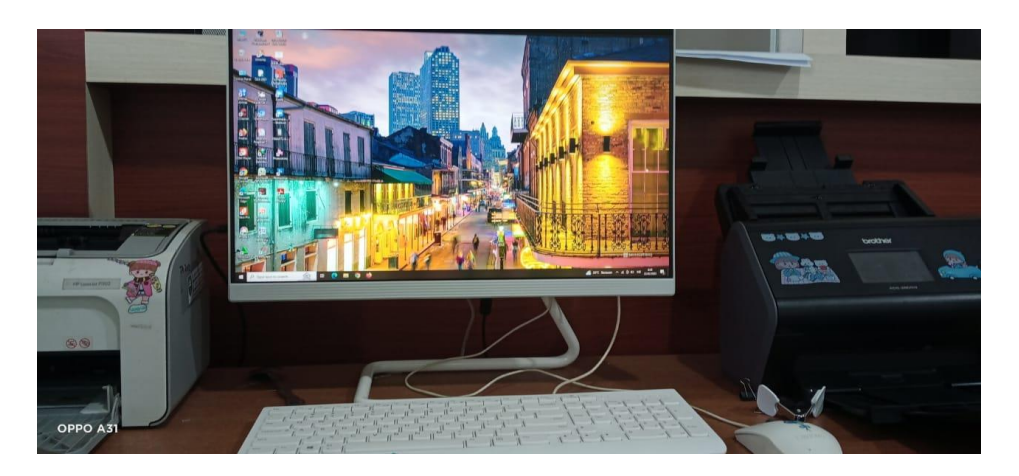

**Gambar 4.10 Komputer**

*Sumber: Kantor BAPPEDA Bidang Sekretariat*

## **2. Mesin Cetak (***Printer)*

Mesin Xetak (*printer)* merupakan salah satu alat elektronik yang digunakan untuk mecetak dokumen atau file-file. Dengan adanya mesin cetak bisa mempermudahkan dala mencetak dalam mencetak surat dan dokumen perusahaan.

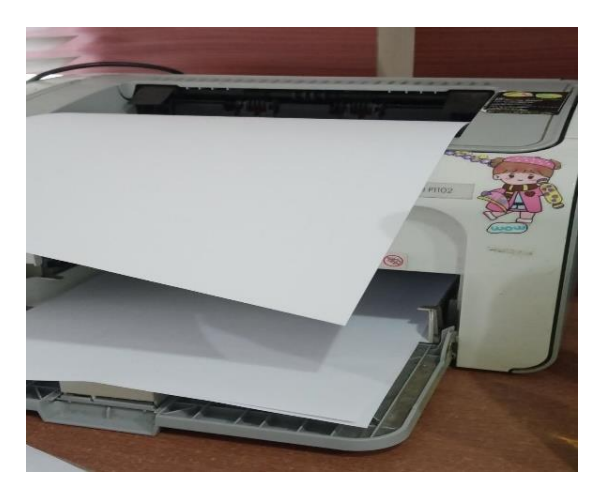

**Gambar 4.11 Printer**

*Seumber: Kantor BAPPEDA Bidang Sekretariat*

## **3. Mesin pengganda (Photocopy)**

Mesin pengganda (*photocopy)* digunakan pada saat menggandaan dokumen.

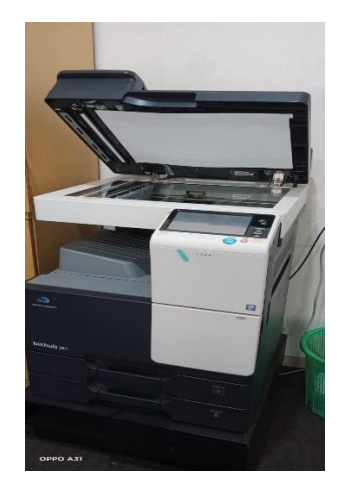

**Gambar 4.12 Mesin Fotocopy** *Sumber: Kantor BAPPEDA Bidang Sekretariat*

## **4. Mesin Pemindai (***Scaner***)**

Scaner merupakan sebuah alat elektronik yang memilki fungsi dasar sebagai pengganda berkas penggunanya untuk kemudian dikonversi dan disimpan dalam bentuk digital. Alat ini bekerja dengan cara memindai setiap bagian lembaran yang menjadi inputnya hingga tidak ada bagian yang tersisa

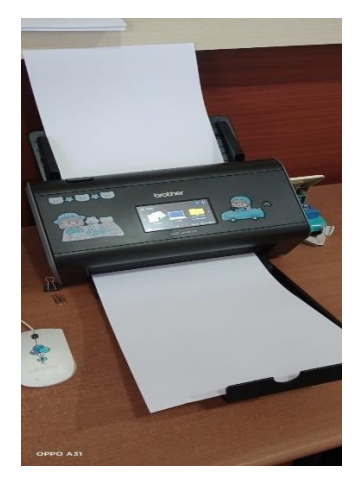

**Gambar 4.13 Mesin scaner** *Sumber: Kantor BAPPEDA Bidang Sekretariat*

## **BAB V**

### **PENUTUP**

### **5.1 Kesimpulan**

Berdasarkan uraian pada bab sebelumnya mengenai deskripsi kegiatan selama kerja praaktik pada kantor Badan Perencanaan Pembangunan Daerah Kabupaten Bengkalis, maka dapat disimpulkan sebagai berikut :

- 1. Pada saat melaksanakan kerja praktik, penulis di tempatkan di Sub Bagian Sekretariat. Pada sub bagian ini, penulis melaksanakan beberapa tugas seperti meniginput surat masuk dan menginput surat keluar
- 2. Terdapat peralatan dan perlengkapan yang digunakan untuk menyelesaikan pekerjaan di BAPPEDA Kabupaten Bengkalis. Peralatan yang digunakan terbafi menjadi 2 yaitu perangkat lunak dan perangkat keras. Perangkat lunak terdiri dari Microsoft word, microsof excel, dan sistem informasi pengelola E-Surat. Sedangkan perangkat keras yang digunakan terdiri dari personal computer (PC) Desktop, dan printer multifungs. Sedangkan untuk perlengkapan yang digunakan antara lain flasdisk, bolpoin, dan stapler.
- 3. Data-data yang di perlukan sesuai dengan dokumen yang digunakan selama melaksanakan kerja praktik. Seperti kegiatan mengimput surat masuk dan surat keluar di aplikasi E- Surat data yang diperlukan berupa surat yang diterima dari instansi atau dari BAPPEDA sendiri.
- 4. Dokumen-dokumen yang telah dihasilkan selama melakukan kerja praktik sesuai denga apa yang dikerjakan. Seperti pada kegiatan menginput surat masuk dan surat keluar pada aplikasi E-Surat.
- 5. Pekerjaan khusus yang dilakukan penulis selama kegiatan kerja praktik di kantor BAPPEDA Kabupaten Bengkalis adalah pengimputan surat masuk dan surat keluar yang di terima dari intansi pada aplikasi E-Surat.
- 6. Kendala yang dihadapi selama melakukan kerja praktik di kantor BAPPEDA Kabupaten Bengkalis adalah komputer yang kurang bagus menyebabkan pekerjaan jadi terkenda dan sering terputusnya jaringan WIFI Ketika sedang menginput data ke sistem sehingga menghambat pekerjaan. Adapun solusi untuk mengatasi kendala tersebut adalah agar pihak kantor menambah

komputer dan meningkatkan kapasitas WIFI tersendiri untuk mendukung kelancaran pekerjaan.

### **5.2 Saran**

Setelah melaksanakan kerja praktik di kantor BAPPEDA Kabupaten Bengkalis pada Sub Bagian Sekretariat, maka dapat di ambil saran sebagai berikut:

- 1. Peningkatan sarana dan prasarana bagi kantor BAPPEDA Kabupaten Bengkalis di harapkan agar pelaksanaan tugas dapat terselenggara dengan maksimal.
- 2. Bagi mahasiswa yang melaksanakan kerja praktik di harapkan mampu memanfaatkan kesempatan dengan menambah pengetahuan yang belum pernah didapat selama belajar dibangku kuliah serta dapat menjaga etika dalam melaksanakan kegiatan kerja praktik.

## **LAMPIRAN**

#### **Lampiran 1. Surat Balasan Penerimaan KP**

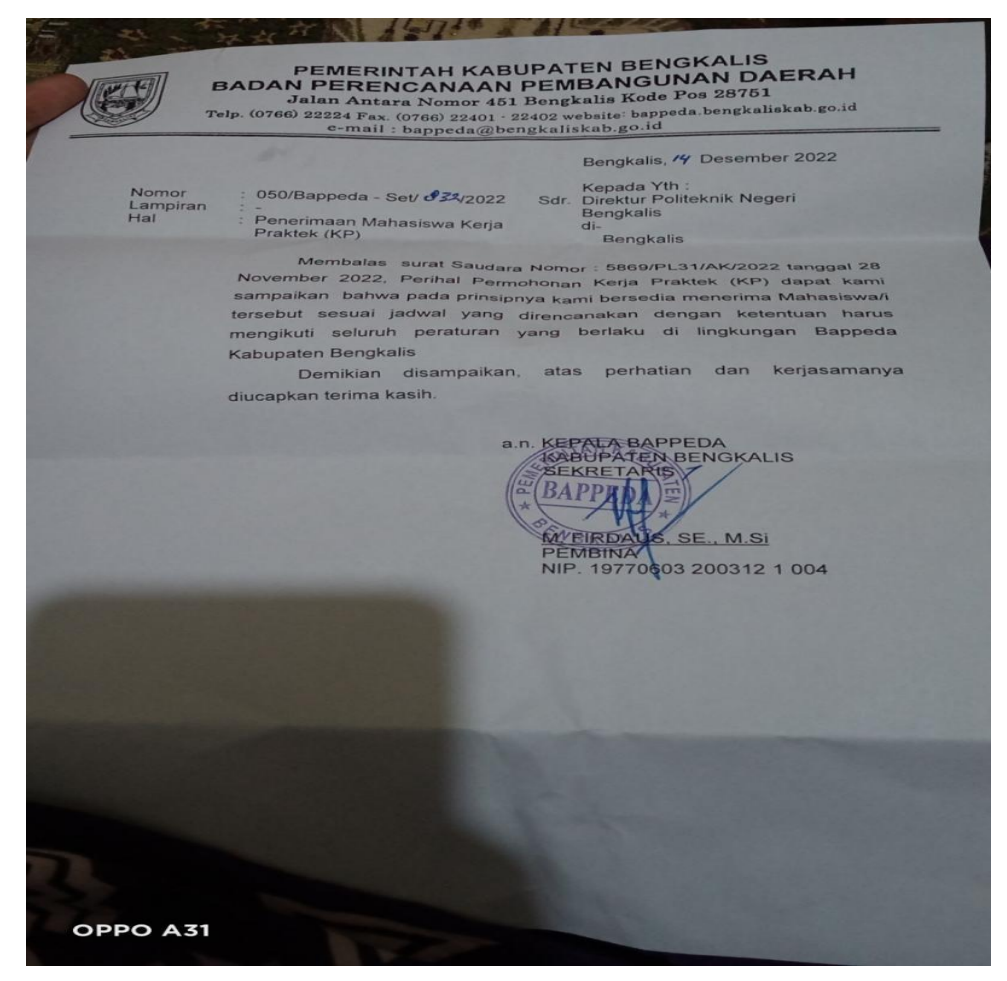

## **Lampiran 2. Daftar Penilaian Dari Instansi**

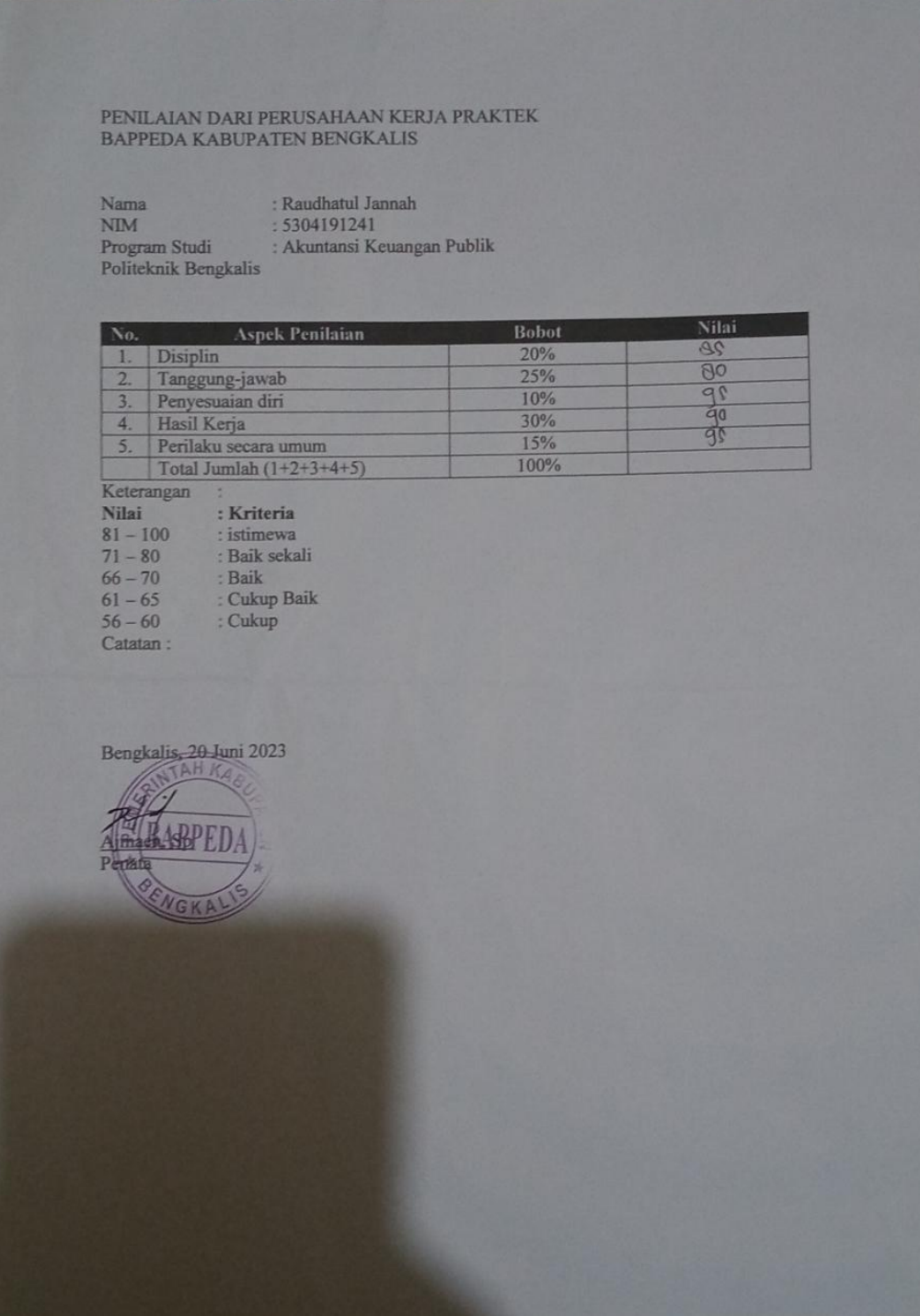

## **Lampiran 3. Surat Keterangan Pelaksanaan KP**

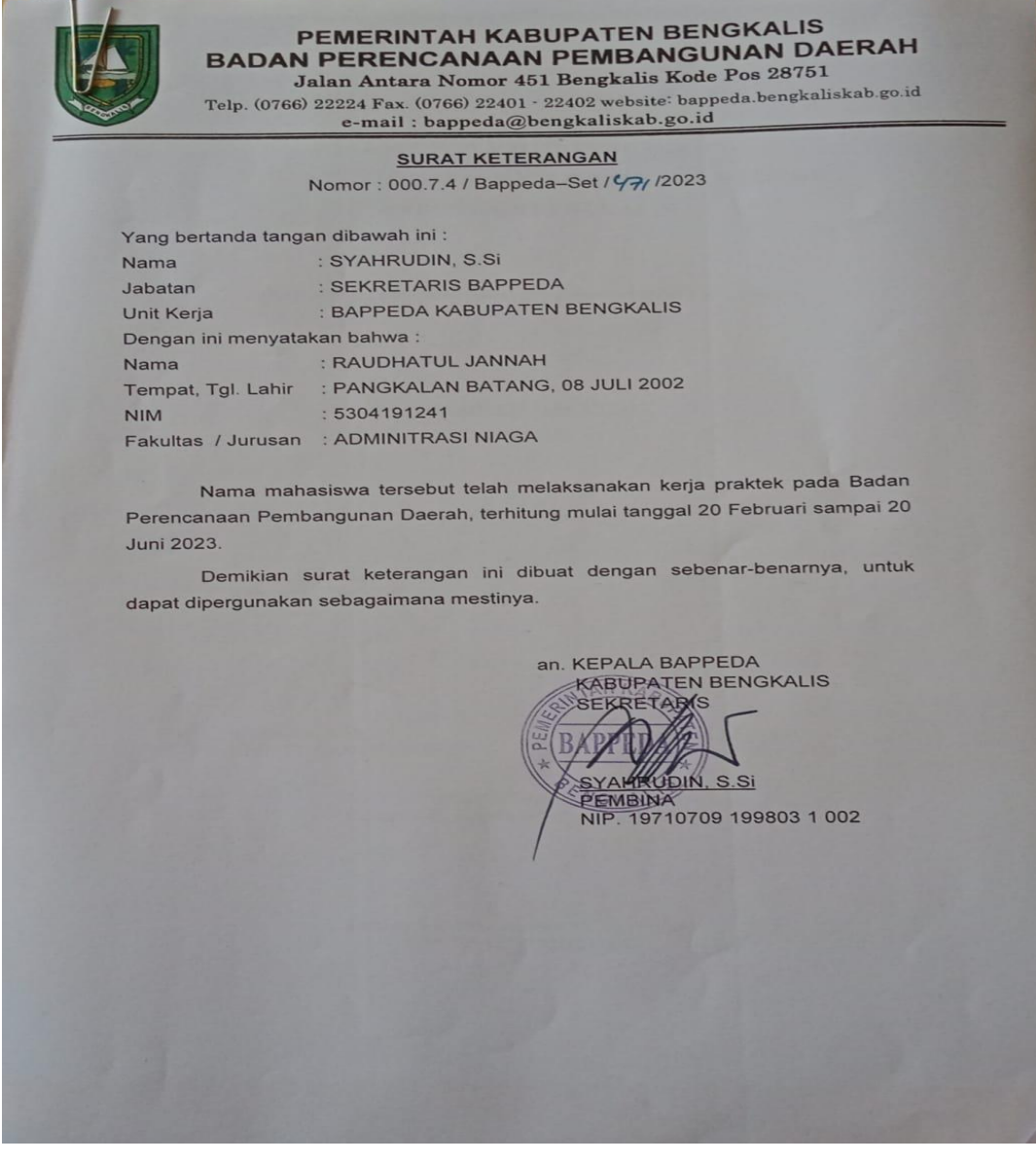

**Lampiran 4. Kegiatan Harian KP**

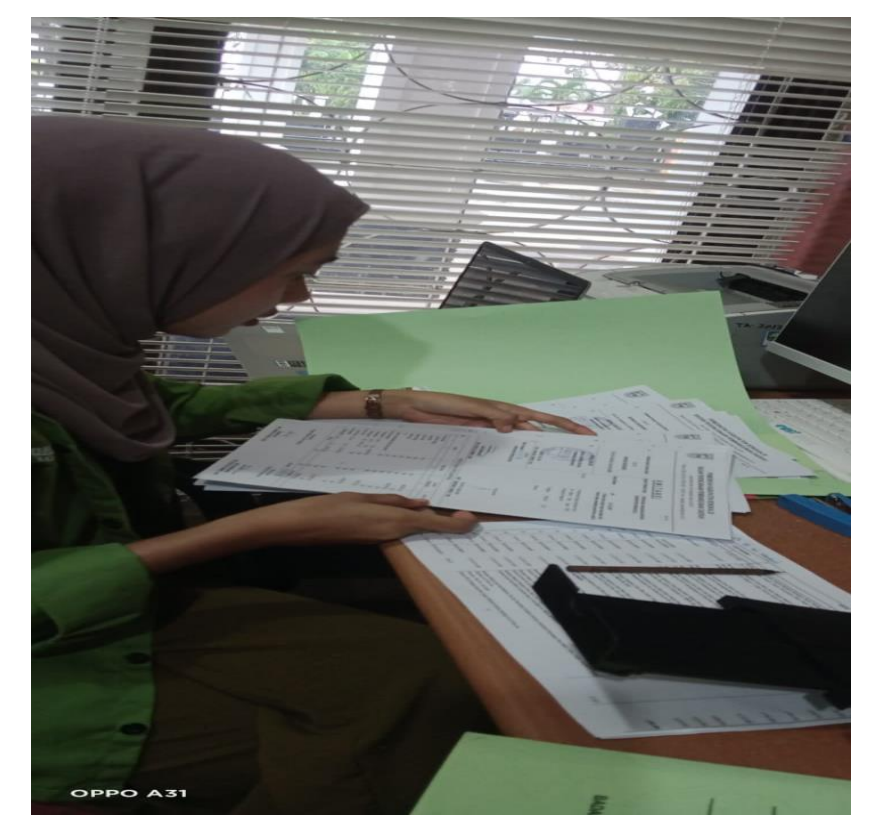

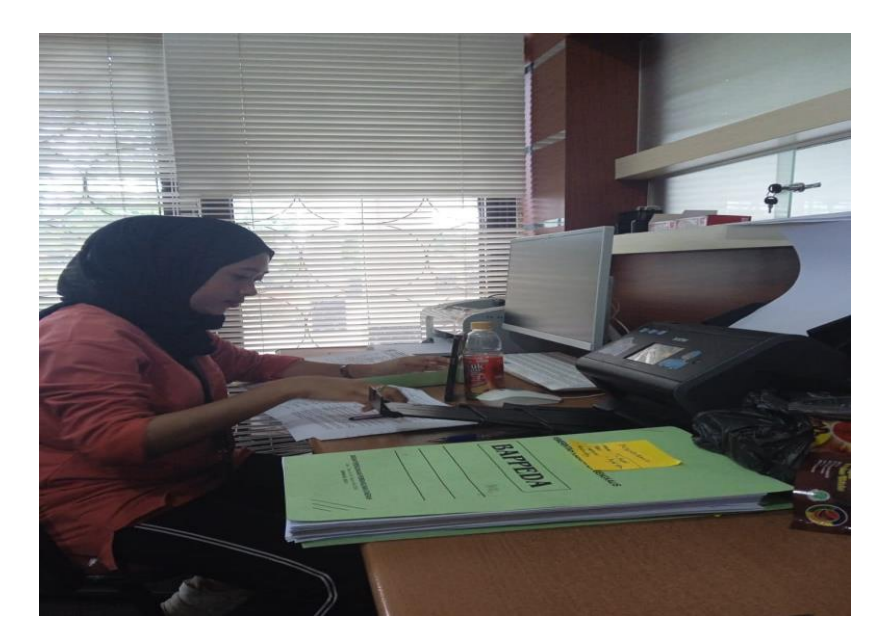

**Lampiran 5. Penyerahan Plakad kepada Kasubag Bappeda Kabupaten Bengkalis**

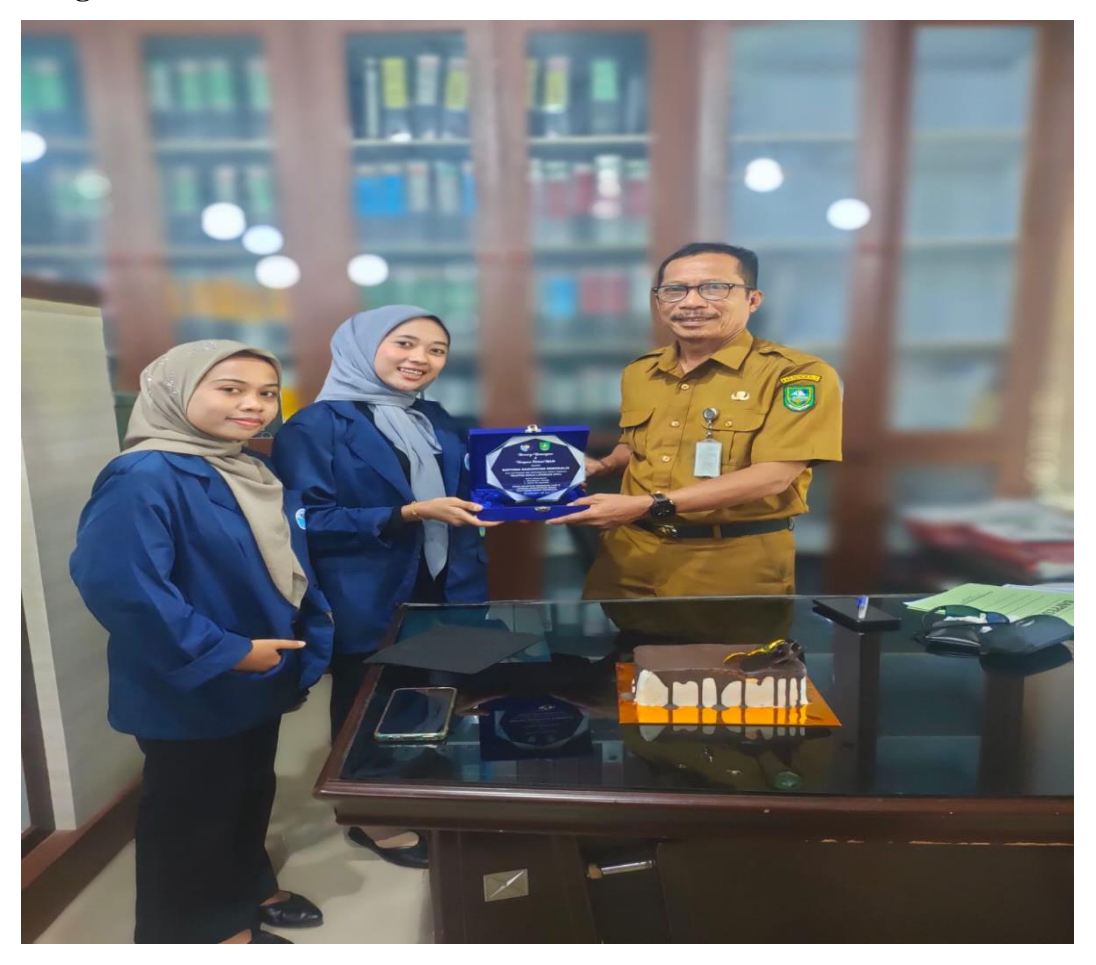

**Lampiran 6. Daftar Hadir KP**

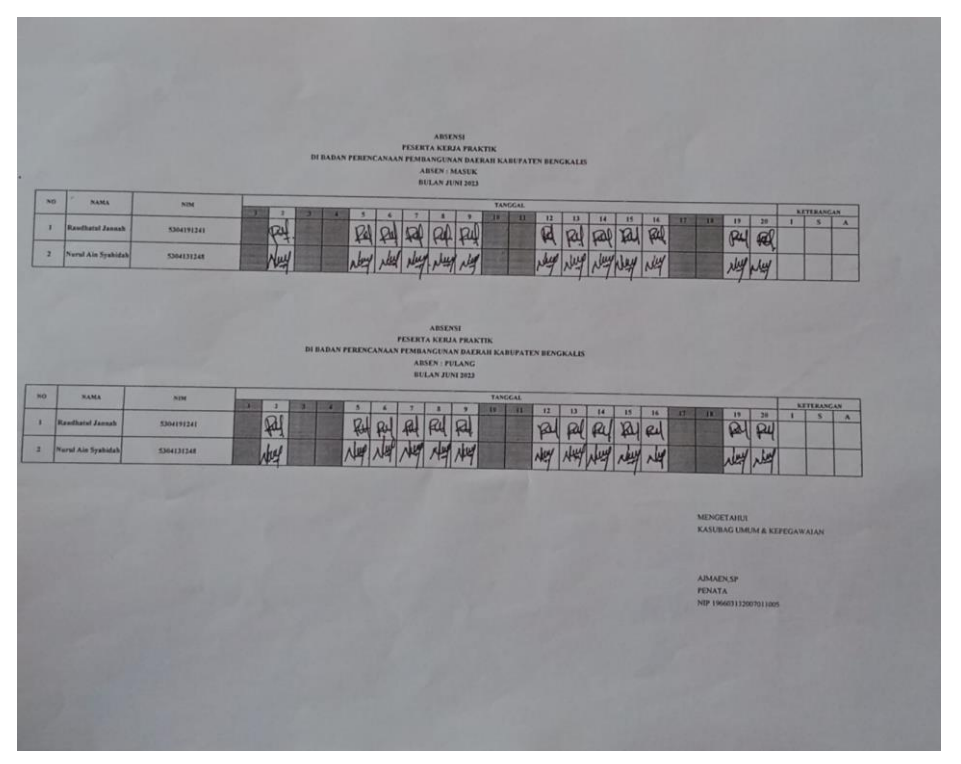